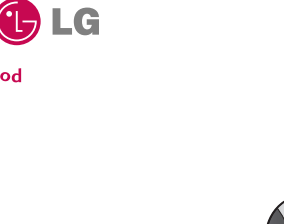

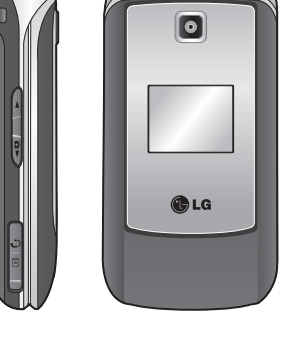

 $\bigoplus$ 

**KP235 NAVODILA ZA UPORABO**

**LG Electronics Inc.** http://www.lgmobile.com

P/N : MMBB0272738 (1.0) **F**<br> **CE0168** 

**KP235 NAVODILA ZA UPORABO**

**NAVODILA ZA UPORABO KP235**

ZA UPORABO

LG Ele

 $\overline{5}$ 

NAVODILA

KP235

۰

Cood<br>Lite<sup>s</sup>

 $\bigoplus$ 

**SLOVENŠČINA**

 $\bigoplus$ 

 $\bigoplus$ 

 $\bigoplus$ 

2008-05-19 ¿ÀÈÄ 2:35:04

Bluetooth QD ID B013550

 $\bigoplus$ 

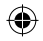

### **SLOVENŠČINA**

# **K P 2 3 5 NAVODILA ZA UPORABO**

Prosimo Vas, da pred uporabo telefona, **pozorno preberete ta navodila in jih shranite.**

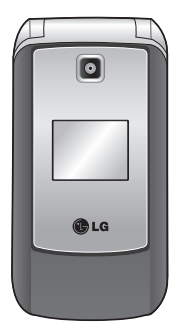

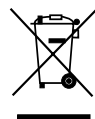

#### **Odstranitev vaše stare naprave**

- 1. Simbol prekrižanega koša za smeti pomeni, da je treba pri odstranitvi naprave ravnati v skladu z Evropsko direktivo 2002/96/EC.
- 2. Vse električne in elektronske izdelke je treba odvreči ločeno od komunalnih odpadkov, v za to namenjenih zbiralnih mestih.
- 3. Pravilna odstranitev vaše stare naprave bo pripomogla k preprečevanju negativnih posledic za okolje in zdravje ljudi.
- 4. Za podrobnejše informacije o odstranitvi stare naprave se obrnite na trgovino, kjer ste napravo kupili, ali podjetje, ki se ukvarja z odstranjevanjem električnih naprav.

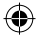

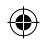

◈

# **Vsebina**

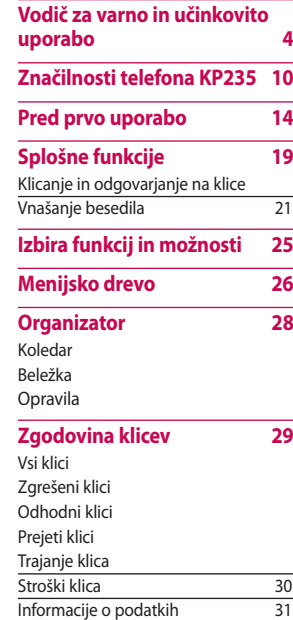

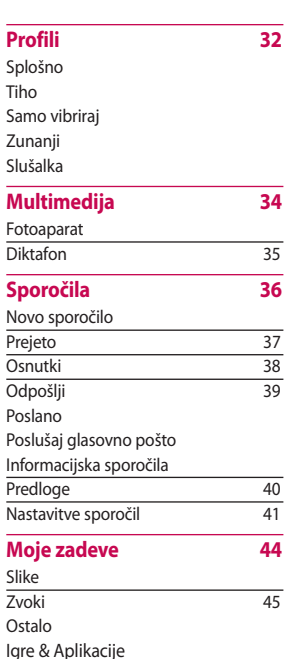

#### **Goog l**

#### **Stiki**

Iskanje Nov sti i<br>İ Hitro k l Skupin e Kopiraj Izbriši v Nastav i

# Inform a **Orod j**

Budilk a Kalkul a Štopari Pretvor Svetovi Zbirka o

#### **Brska**

Domo v Zaznan Vnesit e Zgodov Shranj e WAP n a Inform a

 $\frac{2}{2}$  $\overline{2}$ 

Vsebina

 $\bigoplus$ 

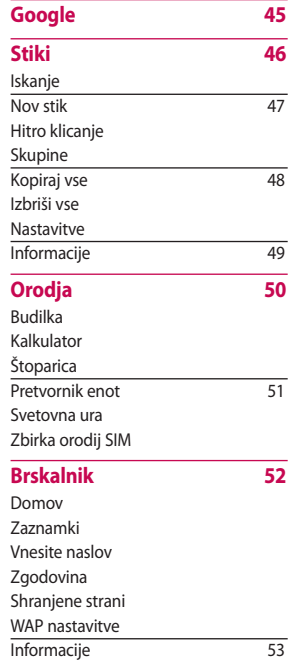

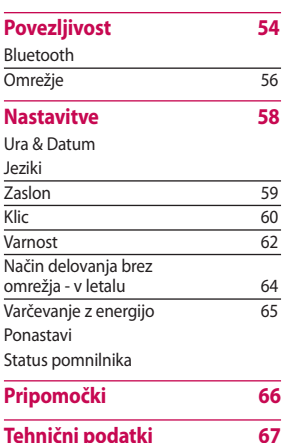

# Vsebina

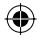

 $\overline{32}$ 

 $\frac{35}{36}$ <br> $\frac{37}{38}$ <br> $\frac{37}{39}$ 

 $\overline{34}$ 

 $\frac{40}{41}$  $\overline{44}$ 

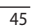

 $\overline{3}$ 

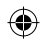

 $\bigcirc$ 

 $\overline{\phantom{a}}$ 

I  $\epsilon$ 

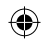

# **Vodič za varno in učinkovito uporabo**

⊕

⊕

Prosimo, preberite ta preprost vodič. Nespoštovanje naštetih priporočil je lahko nevarno ali nezakonito. Dodatne informacije najdete v teh navodilih.

# **Izpostavljanje energiji radijskih frekvenc**

#### **Informacije o izpostavljanju radijskim valovom in določenih absorpcijskih stopnjah (SAR)**

Mobilni telefon, model KP235, je bil izdelan v skladu z varnostnimi priporočili izpostavljanja radijskim valovom. Te zahteve temeljijo na znanstvenih priporočilih, ki vključujejo varnostne omejitve, s katerimi je zagotovljena varnost vseh uporabnikov ne glede na starost in zdravstveno stanje.

- ► Izpostavljenost radijskim valovom se meri v absorpcijskih stopnjah, znanih kot SAR. Testi SAR so opravljeni po standardiziranih metodah in jih telefon opravlja pod najvišjo navedeno oddajno močjo na vseh uporabljenih frekvencah.
- ► Medtem ko se vrednosti SAR med posameznimi modeli LG telefonov lahko razlikujejo, pa so vse v skladu s priporočili izpostavitve radijskim valovom.
- ► Priporočena SAR meja mednarodne organizacije ICNIRP znaša v povprečju 2W/kg na tkiva.
- ► Najvišja SAR vrednost tega telefona testirana s strani DASY4 za uporabo na ušesu znaša 0.929 W/kg (10g) in med nošnjo na telesu 0.890 W/kg (10g).

► SAR oz. d mej stran and pop

 $(ZD)$ 

# **Vzd**

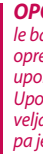

- $\blacktriangleright$  Ne r men ga o
- ► Upo nap raču
- ► Telef topl kuha

# **b o**

- 
- 
- ovom<br>ijah,<br>ih<br>jno<br>: med<br>fonov skladu jskim<br><sub>NIRP</sub>
- tkiva.
- SY4<br>1.929<br>a

► SAR vrednosti za določene regije oz. države, ki so prevzele SAR mejne vrednosti priporočene s strani IEEE (Institute of Electronical and Electronics Engineers) znaša v poprečju 1,6W/kg na 1 gram tkiva. (ZDA, Kanada, Avstralija, Taivan).

# **Vzdrževanje izdelka**

*OPOZORILO!* Uporabljajte le baterije, polnilce in dodatno opremo, ki je certifi cirana za uporabo s tem modelom telefona. Uporaba druge opreme bo izničila veljavnost garancije telefona, lahko pa je tudi nevarna.

- ► Ne razstavljajte telefona. Če menite, da je potrebno popravilo, ga odnesite na pooblaščen servis.
- ► Uporabljajte ga stran od električnih naprav kot so televizorii, radiji ali računalniki.
- ► Telefon naj ne bo v bližini virov toplote, kot so radiatorii in kuhalniki.
- ► Nikoli ne položite telefona na mikrovalovno pečico, saj to lahko povzroči eksplozijo baterije.
- ► Telefona ne mečite po tleh.
- ► Telefona ne izpostavljajte mehanskim vibracijam ali udarcem.
- ► Ohišje telefona se lahko poškoduje, če ga pokrijete z ali ovijete v ostrejše predmete.
- $\blacktriangleright$  Ne uporabliaite agresivnih kemikalij (npr. Alkohol, benzen, razredčilo, itd.) ali detergentov za čiščenje telefona. Obstaja namreč nevarnost povzročitve ognja.
- ► Telefona ne izpostavljajte pretiranemu dimu ali prahu.
- ► Telefona ne imejte v bližini kreditnih in drugih magnetnih kartic, saj lahko poškoduje zapis na magnetnih trakovih.
- ► Ne udarjajte po zaslonu z ostrimi predmeti, saj lahko poškodujete telefon.

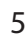

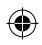

# **Vodič za varno in učinkovito uporabo**

- ► Ne izpostavljajte telefona tekočinam ali vlagi.
- ► Pripomočke, kot so slušalke, uporabljajte previdno. Prepričajte se, da so kabli varno shranjeni in se ne dotikajo antene.
- ► Odstranite podatkovni kabel pred vklopom naprave.

# **Učinkovita uporaba telefona**

- **Da bi uživali v optimalnem delovanju mobilnika pri majhni porabi električne energije, prosimo upoštevajte naslednje:**
- ► Med uporabo telefona ne prijemajte antene, ker lahko vpliva na kakovost klicanja z telefonom. Prav tako lahko povzroči večjo porabo energije, kot bi jo potreboval in tako skrajša čas delovanja telefona.

# **Elektronske naprave**

#### **Vsi mobilni telefoni so lahko izpostavljeni motnjam, ki vplivajo na zmogljivosti.**

- ► Mobilnega telefona brez izrecnega dovoljenja ne uporabljajte v bližini medicinske opreme. Izogibajte so postavitvi telefona v bližino srčnih spodbujevalnikov (npr. v žep srajce).
- ► Mobilni telefoni lahko zmotijo delovanje slušnih aparatov.
- ► Manjše motnje lahko zmotijo televizorje, radije, računalnike ipd.

# **Varnost v prometu**

**Preverite zakone in cestnoprometne predpise o uporabi mobilnih telefonov na območju, kjer se vozite.**

► Telefona ne uporabljajte med vožnjo.

- ► Pos v
	- ► Upo če j e
	- ► Pre d sprej pol e raz m
	- ► Ene r vpli v sist e avt o

► Če j e

- z zr a pos t
- opr e lahk
- o Če m
- zago
- nivoj
- zvo k
- po m

6

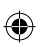

⊕

#### **livajo**

cnega bližini ite<br>no

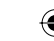

r. v<br>io<br>p e ipd.

# **una**

d

- ► Posvetite se vožnji.
- ► Uporabite prostoročno napeljavo, če je ta na voljo.
- ► Pred opravljanjem ali sprejemanjem klica se ustavite poleg ceste in parkirajte, če vozne razmere to zahtevajo.
- ► Energija radijskih valov lahko vpliva na nekatere elektronske sisteme v vašem vozilu, npr. avtoradio in varnostno opremo.
- ► Če je vaše vozilo opremljeno z zračno vrečo, je ne ovirajte s postavitvijo prenosne brezžične opreme. Nepravilna namestitev lahko povzroči resne poškodbe. Če med vožnjo poslušate glasbo, zagotovite, da je ta na razumnem nivoju, tako da lahko slišite zvoke iz okolja. To je še posebej pomembno pri prečkanju cest.

**Če zunaj v okolici poslušate glasbo, prosimo, da glasnost nastavite na razumno višino tako, da kljub poslušanju, lahko spremljate zvoke iz okolice. To je še posebej pomembno, če se nahajate v bližini cest in prometnih signalizacij.**

# **Preprečite poškodbe vašega sluha**

Če ste dolgo časa izpostavljeni močnim zvokom se lahko pojavijo poškodbe vašega sluha. Zato vam priporočamo, da vaš telefon ne vklapljate ali izkljaplate v bližini ušes. Prav tako priporočamo, da nastavite višino glasnosti predvajane glasbe ali klicev na razumno višino.

# **Področje miniranja**

Med miniranjem ne uporabljajte telefona. Poiščite priporočila in morebitne omejitve in se držite navodil.

 $\overline{7}$ 

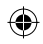

# **Vodič za varno in učinkovito uporabo**

⊕

⊕

# **Potencialno eksplozivna okolja**

- ► Telefona ne uporabljajte na bencinskih servisih. Ne uporabljajte ga v bližini goriv ali kemikalij.
- ► V delu vozila, kjer se nahaja telefon in njegovi pripomočki, ne prevažajte vnetljivih plinov, tekočin ali eksploziva.

# **V letalu**

#### **Brezžične naprave lahko povzročijo motnje v letalu.**

- ► Pred vstopom v letalo izklopite mobilni telefon.
- ► Tudi na tleh telefona ne uporabljajte brez dovoljenja posadke.

# **Otroci**

Telefon imejte na varnem, stran od dosega otrok. Naprava vsebuje majhne delce, ki bi ob odstranitvi lahko predstavljali grožnjo za zadušitev.

# **Klici v sili**

Klici v sili morebiti niso na voljo v vseh omrežjih. Zato se nikoli ne zanašajte zgolj na vaš mobilni telefon za opravljanje klicev v sili. Preverite možnosti pri svojem lokalnem ponudniku.

# **Neg vzd**

- ► Bate poln
	- pop od c
	- spor neva
- ► Upo poln za za

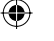

 $\blacktriangleright$  Ne r krat

traja

- ► Kovi ohra
- ► Bate nud Bate nap
	- zam
- ► Dlje pon pove

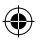

n<br>uje<br>etvi<br>elefon<br>erite

# **Nega baterije in vzdrževanje**

- ► Baterije pred ponovnim polnjenjem ni potrebno popolnoma izprazniti. Za razliko od drugih baterij, baterija nima spominskega učinka, zato ni nevarnosti za slabše zmogljivosti.
- ► Uporabljajte le LG baterije in polnilce. LG polnilci so izdelani za zagotavljanje kar najdaljšega trajanja baterije.
- ► Ne razstavljajte ali povzročajte kratkega stika baterije/i.
- ► Kovinske kontakte na bateriji ohranjajte čiste.
- ► Baterijo zamenjajte, ko le-ta ne nudi več zadostnih zmogljivosti. Baterijo je moč več stokrat napolniti, preden je potrebna zamenjava.
- ► Dlje časa neuporabljeno baterijo ponovno napolnite – s tem boste povečali njeno uporabnost.
- ► Polnilca baterije ne izpostavljate neposredni sončni svetlobi ali vlagi, denimo uporaba v kopalnici.
- ► Baterije ne puščajte na vročih ali hladnih mestih, saj ji to lahko zmanjša zmogljivosti.
- ► V primeru zamenjave z napačno vrsto baterije lahko pride do eksplozije.
- ► Stare baterije odstranite v skladu z navodili proizvajalca.
- ► Če je potrebno v vašem telefonu zamenjati baterijo, ga nesite na najbližji LG servis ali pooblaščenemu prodajalcu.
- ► Da bi preprečili nepotrebno porabo električne energije, po napolnitvi telefona vedno izvlecite vtič polnilca iz vtičnice.

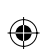

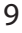

# **Značilnosti telefona KP235**

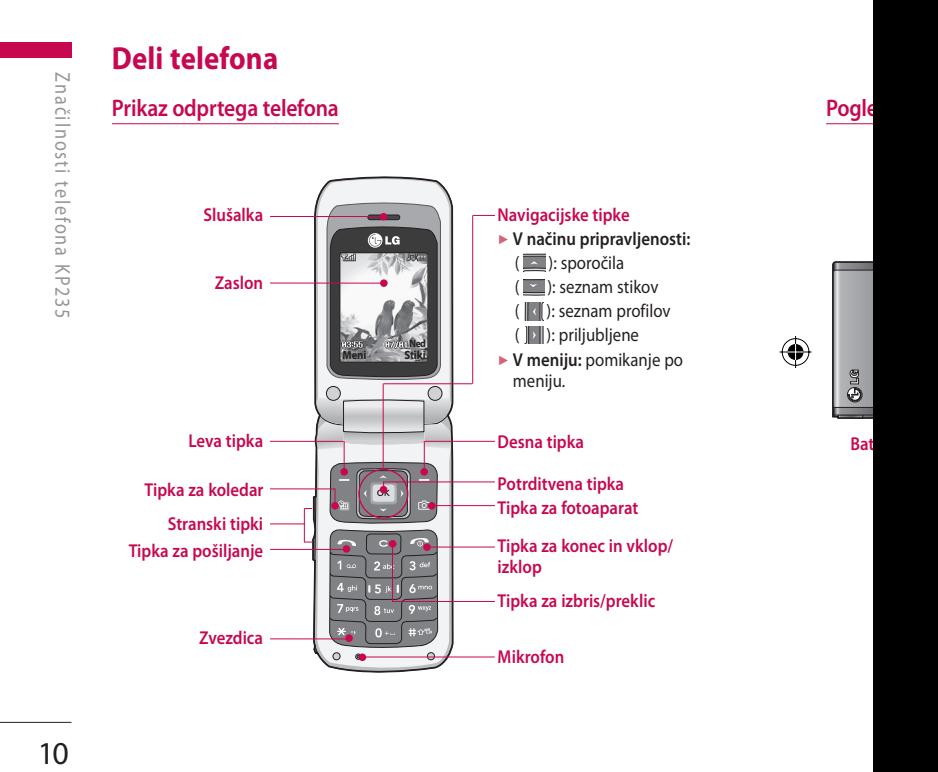

⊕

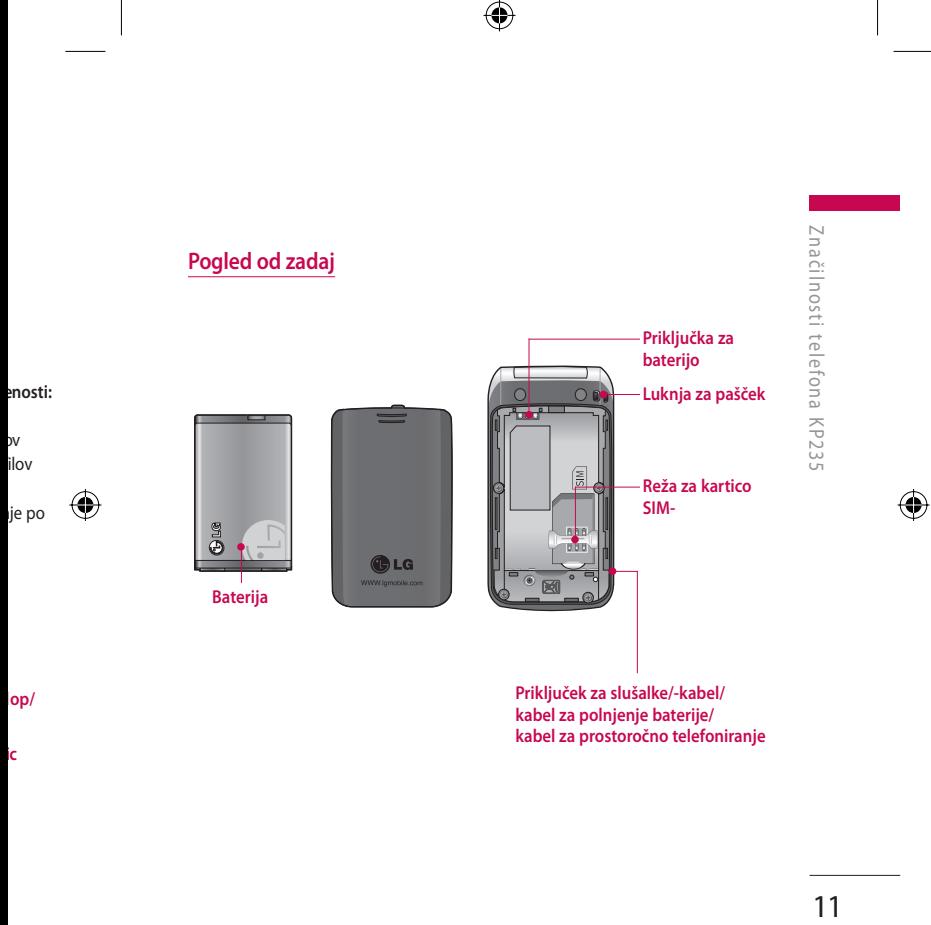

◈

**ic**

# **Značilnosti telefona KP235**

 $\bigoplus$ 

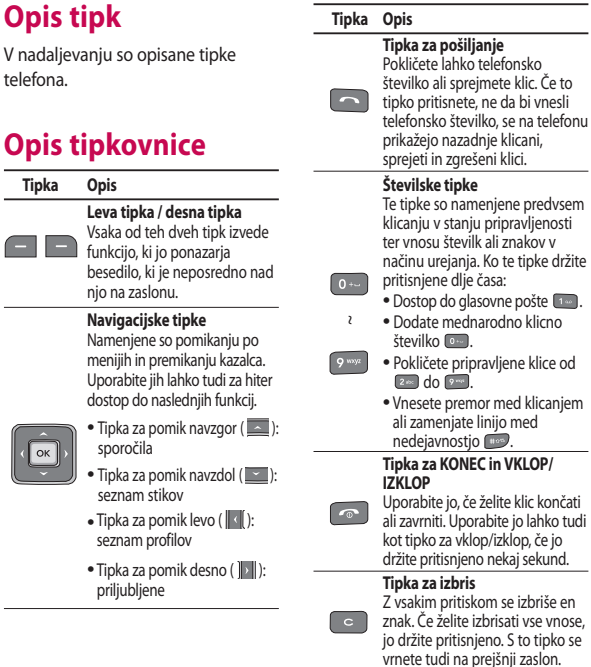

◈

# **Str a**

 **Tipk a**

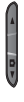

# **Pri k**

V spod različn i se poj a

#### **Ikon e**

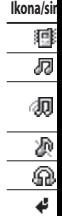

# Če to nesli telefonu

edvsem enosti vv e držite

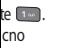

⊕

ice od

canjem

#### $\overline{P}$

končati hko tudi e jo kund.

iše en e vnose, ipko se lon.

# **Stranski tipki**

#### Tipka Opis

U

Stranski tipki za pomik gor/dol Ko telefon odprete, lahko uravnavate glasnost zvoka tipk v načinu pripravljenosti in glasnost med klicem.

# Prikaz informacij

V spodnji preglednici so opisani različni zaslonski simboli ali ikone, ki se pojavijo na zaslonu telefona.

#### Ikone na zaslonu

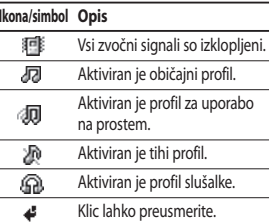

#### Ikona/simbol Opis

⊕

◈

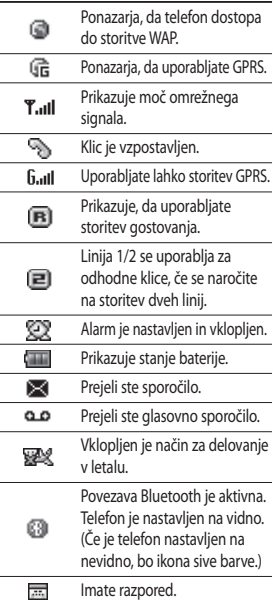

# Značilnosti telefona KP235

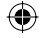

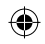

# **Pred prvo uporabo**

# **Vstavljanje kartice SIM in baterije**

Prepričajte se, da je telefon izklopljen, preden odstranite baterijo.

#### 1. Odstranite baterijo.

Pritisnite jezička na pokrovčku baterije in povlecite pokrovček dol. Nato odstranite baterijo.

#### 2. Namestite kartico SIM.

Kartico SIM vstavite in potisnite v nosilec. Prepričajte se, da ste kartico SIM pravilno vstavili in da je zlato stično območje na kartici obrnjeno navzdol. Če želite kartico SIM odstraniti, jo nežno pritisnite navzdol in jo izvlecite v nasprotni smeri.

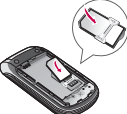

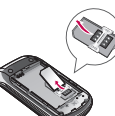

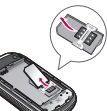

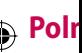

3. Nam

Preden vstavit

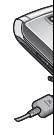

1. Vtič pušč je pr na sp zask

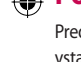

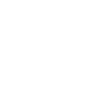

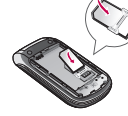

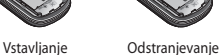

kartice SIM

# kartice SIM

#### **Pozor**

- ► Kovinsko stično območje kartice SIM se lahko hitro spraska. Zato ravnajte s kartico SIM še posebej previdno. Upoštevajte navodila, ki so priložena kartici SIM.
- О

#### **Opomba**

► Če baterijo odstranite iz vklopljenega telefona, ga lahko okvarite.

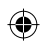

⊕

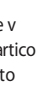

to<br><sub>ieno</sub><br>avzdol

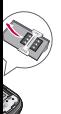

e SIM<br>naite anje<br>!M<br>? SIM<br>n*ajte*<br>o.<br>zžena

#### 3. Namestite baterijo.

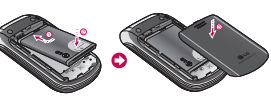

n

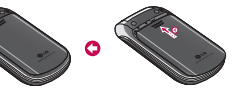

# **Polnjenje baterije**

Preden v telefon vključite polnilnik, vstavite baterijo.

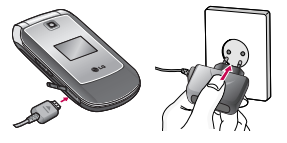

1. Vtič polnilnika priključite s puščico, obrnjeno proti sebi, kot je prikazano na sliki, v priključek na spodnji strani telefona, da se zaskoči.

- 2. Drugi konec polnilnika pa priključite v omrežno vtičnico. Uporabljajte samo polnilnik, ki je priložen.
- 3. Spreminjajoče se črtice ikone baterije se bodo ustavile, ko bo polnjenje končano.

#### **Pozor**

- ► Polnilnika ne skušajte priključiti na silo, ker lahko s tem poškodujete telefon in/ali polnilnik.
- ► Če polnilnik uporabljate v tujini, uporabite skupaj z njim tudi ustrezen adapter.
- ► Med polnjenjem ne odstranite baterije ali kartice SIM.

#### **Opozorilo**

- ► Med nevihto izključite polnilni kabel in polnilnik, da preprečite električni udar ali požar.
- ► Preprečite, da bi domače živali baterijo zgrizle ali spraskale. To lahko povzroči požar.

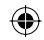

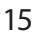

# **Pred prvo uporabo**

⊕

# **Izključevanje polnilnika**

Polnilnik izključite iz telefona, kot je prikazano na spodnji sliki.

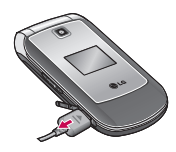

#### **Opomba**

- ► Poskrbite, da je baterija povsem napolnjena, preden telefon prvič uporabite.
- ► Če baterija ni povsem napolnjena, telefon s tipko za vklop/izklop izklopite in vklopite. Nato baterijo odstranite in vstavite ter telefon znova napolnite.

# **Vklop in izklop telefona**

#### **Vklop telefona**

- 1. Baterijo vstavite v telefon in ga priključite na zunanji vir napajanja, kot je polnilnik ali adapter za prižiganje cigaret. Ali pa napolnjeno baterijo vstavite v telefon.
- 2. Za nekaj sekund držite pritisnjeno tipko **de de de la se LCD-zaslon** vklopi.
- 3. Glede na nastavitev za zahtevo kode PIN boste morda morali vnesti kodo PIN.

#### **Izklop telefona**

Za nekaj sekund držite pritisnjeno tipko **de k**, da se LCD-zaslon izklopi.

# **Kod**

Kode z razdelk prepre telefon PUK in pomoč (meni #

#### **Koda**

Koda P ⊕ **Numb** nepoo

> je obič je **zaht** na **vklo**

PIN vsa

**zahtev izklop**,

omrežj

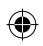

# **Kode za dostop**

Kode za dostop, ki so opisane v tem razdelku, lahko uporabite, da bi preprečili nepooblaščeno uporabo telefona. Kode za dostop (razen kod PUK in PUK2) lahko spremenite s pomočjo funkcije **Zamenjaj geslo**  (meni #.5.5).

#### **Koda PIN (4 do 8 številk)**

. Ali

ite v<br>njeno<br>vo

i<br>:no<br>klopi.

Koda PIN (Personal Identification Number) ščiti vašo kartico SIM pred nepooblaščeno uporabo. Koda PIN je običajno priložena kartici SIM. Ko je **zahteva za kodo PIN** nastavljena na **vklop**, bo telefon zahteval kodo PIN vsakič, ko ga vklopite. Ko je **zahteva za kodo PIN** nastavljena na **izklop**, vzpostavi telefon povezavo z omrežjem brez kode PIN.

#### **Koda PIN2 (4 do 8 številk)**

Koda PIN2, ki je priložena kartici SIM, je potrebna za dostop do funkcij, kot sta nasvet za stroške klica in klicanje določene številke. Te funkcije so na voljo samo, če jih podpira vaš ponudnik storitev. Za nadaljnje informacije se obrnite na vašega ponudnika storitev.

#### **Koda PUK (4 do 8 številk)**

Koda PUK (PIN Unblocking Key) je potrebna za odklepanje telefona z zaklenjeno kodo PIN. Koda PUK je lahko priložena kartici SIM. Če ni, se obrnite na vašega ponudnika storitev. Če kodo izgubite, se prav tako obrnite na ponudnika storitev.

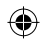

# **Pred prvo uporabo**

#### **Koda PUK2 (4 do 8 številk)**

Koda PUK2, ki je priložena nekaterim karticam SIM, je potrebna, da lahko odklenete zaklenjeno kodo PIN2. Če kodo izgubite, se obrnite na ponudnika storitev.

#### **Varnostna koda (4 do 8 številk)**

Varnostna koda preprečuje nepooblaščeno uporabo vašega telefona. Privzeta varnostna koda je nastavljena na **"0000"** in je potrebna za izbris vseh vnosov v telefon in za aktivacijo ponastavitve menija nastavitev. Varnostna koda je potrebna tudi za omogočanje ali onemogočanje funkcije zaklepa telefona, da bi se preprečila nepooblaščena uporaba telefona. Privzeto nastavitev varnostne kode lahko spremenite v meniju za nastavitev varnosti.

#### **Geslo za zaporo**

Geslo za zaporo je potrebno, ko uporabite funkcijo za zaporo klicev. Geslo lahko dobite od vašega ponudnika storitev, ko se nanjo naročite.

# **Klica odg**

#### **Klican**

- 1. Prep vklo
- 2. Vnes tem kodo

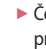

pr izb

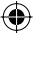

- 3. Pritis števi
- 4. Če ž  $\bullet$

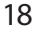

Pred prvo uporabo

⊕

Pred prvo uporabo

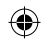

# **Splošne funkcije**

#### o icev.

o

⊕

# **Klicanje in odgovarjanje na klice**

#### **Klicanje**

- 1. Prepričajte se, da je vaš telefon vklopljen.
- 2. Vnesite telefonsko številko in pri tem ne pozabite na območno kodo.
	- ► Če želite izbrisati številke, pritisnite tipko  $\lceil \cdot \rceil$ . Držite pritisnjeno tipko **dala i če** želite izbrisati celo številko.
- 3. Pritisnite **de poklicati** številko.
- 4. Če želite klic končati, pritisnite ali desno tipko.

#### **Klicanje številk s seznama klicev**

- 1. V načinu pripravljenosti pritisnite in prikazali se bodo zadnji dohodni, odhodni in zgrešeni klici.
- 2. Želeno številko izberite z navigacijsko tipko gor/dol.
- 3. Pritisnite **in prie** , če želite številko poklicati.

#### **Klicanje v tujino**

- 1. Pritisnite in držite pritisnjeno tipko , če želite dodati mednarodno klicno številko. Znak "+" samodejno izbere mednarodno izstopno kodo.
- 2. Vnesite državno kodo, območno kodo in telefonsko številko.

3. Pritisnite **de ka**. če želite številko poklicati.

#### **Konec klica**

Ko želite klic končati, pritisnite ...

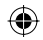

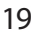

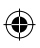

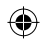

# **Splošne funkcije**

⊕

#### **Klicanje številk s seznama stikov**

Imena in telefonske številke, ki jih pogosto kličete, lahko shranite na kartico SIM in/ali v telefon. Številko lahko pokličete tako, da med stiki poiščete želeno ime in pritisnete tipko **.** 

#### **Prilagoditev glasnosti**

Če želite med klicanjem prilagoditi glasnost slušalke, uporabite stranske tipke ( ). Za zvišanje glasnosti pritisnite zgornji gumb in za znižanje spodnji gumb.

#### **Opomba**

► Če stranske tipke pritisnete v načinu pripravljenosti, ko je telefon odprt, boste lahko nastavili glasnost zvoka tipk.

#### **Sprejemanje klicev**

Pri dohodnem klicu bo telefon zvonil in na zaslonu se bo pojavila utripajoča ikona telefona. Če je klicatelja mogoče prepoznati, se bo prikazala njegova telefonska številka (ali ime/fotografija).

1. Če želite sprejeti dohodni klic, odprite telefon in pritisnite tipko za pošiljanje. (Če ste za način sprejemanja nastavili možnost **Samo tipka Pošlji**.

(Oglejte si stran 58 (meni #.4.2).)

#### **Opomba**

⊕

► Če ste za način sprejemanja nastavili možnost *Katerakoli tipka* (oglejte si stran 58), boste lahko klic sprejeli s katerokoli tipko, razen  $\Box$ ali desno tipko.

- $\triangleright$  Če ž priti od s telef
- ► Na k upo men
- 2. Če ž telef

#### **Moč s**

 $\bigoplus$  Moč si kazalce Moč si zgradb sprejer

- vila
- e bo<br>evilka<br>c,
- pko
- st<br>.2).)
- rastavili<br>glejte<br>prejeli ali
- ► Če želite zavrniti dohodni klic, pritisnite in držite pritisnjeno eno od stranskih tipk na levi strani telefona, ne da bi odprli telefon.
- ► Na klic lahko odgovorite med uporabo imenika ali drugih funkcij menija.
- 2. Če želite klic končati, zaprite telefon ali pritisnite tipko  $\boxed{\bullet}$ .

#### **Moč signala**

Moč signala lahko preverite s kazalcem signala (**T**<sub>ull</sub>eral) na zaslonu. Moč signala lahko niha, še posebej v zgradbah. Če greste bližje k oknu, bo sprejem morda boljši.

# **Vnašanje besedila**

Črke in številke lahko vnašate s tipkovnico telefona. V imenik lahko na primer shranjujete imena, pišete sporočila in ustvarjate osebne pozdrave.

Telefon nudi naslednje načine za vnos besedila.

#### **Način T9**

Ta način omogoča vnos besed s samo enim pritiskom na črko. Vsaka tipka na tipkovnici ima več kot eno črko. Način T9 samodejno primerja pritiske tipk z notranjim slovarjem, da ugotovi pravo besedo, zaradi česar je potrebnih dosti manj pritiskov, kot pri tradicionalnem načinu ABC. Temu se včasih reče predvidevano besedilo.

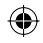

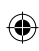

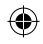

# **Splošne funkcije**

⊕

#### **Način ABC**

Pri tem načinu lahko črke vnašate s pritiskanjem tipk, na katerih so označene želene črke, enkrat, dvakrat, trikrat ali štirikrat, dokler se ne pojavi želena črka.

#### **Način 123 (številski način)**

Številke vnesite z enim pritiskom tipke na številko. Če želite v polju za vnos besedila preklopiti na način 123, držite pritisnjeno tipko **alice**, dokler se ne pojavi način 123.

#### **Sprememba načina za vnos besedila**

- 1. Ko ste v polju, v katerega lahko vnašate znake, boste v zgornjem desnem kotu LCD-zaslona opazili simbol za način vnosa besedila.
- 2. Če želite način za vnos besedila spremeniti, pritisnite . Trenutni način za vnos besedila lahko preverite v zgornjem desnem kotu LCD-zaslona.

#### Uporaba načina T9

Način za vnos predvidevanega besedila T9 omogoča preprost vnos besed z najmanjšim možnim številom pritiskov tipk. Po vsakem pritisku tipke telefon prikaže znake, za katere misli, da jih vnašate, glede na vgrajeni slovar. V slovar lahko dodate tudi nove besede. Z dodajanjem besed se beseda spremeni, da se prikaže najverjetnejša možnost iz slovarja.

► Če ž izbir po m

e

- ► Za n tudi [Mo ž Izbe
	- Nači da i z tele f
- 1. Vne s ⊕ urej a
	- 2. Vsak o pres tipkc priti s cele

#### **Opom**

► Če že bese d pritis pripr

n

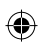

# ⊕

#### **nos**

- ko jem<br><sup>pazili</sup> ila.
- lila<br>enutni<br>n kotu
- 

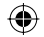

- vnos
- evilom<br>n<br>la jih<br>ar.<br>e<br>eeeeeeeeee
- rja.
- ► Če želene besede ni na seznamu izbirnih besed, jo dodajte s pomočjo načina ABC.
- ► Za način T9 lahko izberete tudi jezik. Pritisnite levo tipko [Možnosti] in izberite jeziki T9. Izberite želeni jezik za način T9. Način T9 lahko tudi izklopite tako, da izberete izklop T9. Privzeto je na telefonu omogočen način T9.
- 1. Vnesite celo besedo, preden urejate ali izbrišete katerikoli vnos.
- 2. Vsako besedo zaključite s presledkom tako, da pritisnete tipko **.** Če želite izbrisati tipke, pritisnite **.** Če želite izbrisati cele besede, držite pritisnjeno **.**

#### **Opomba**

► Če želite zapustiti način za vnos besedila, ne da bi vnos shranili, pritisnite **.** Telefon se vrne v način pripravljenosti.

#### Uporaba načina ABC

Za vnos besedila uporabite tipke od do .

- 1. Pritisnite tipko, na kateri je označena želena črka:
	- ► Enkrat za prvo črko.
	- ► Dvakrat za drugo črko.
	- ► In tako naprej.
- 2. Če želite vstaviti presledek, enkrat pritisnite tipko ... Če želite izbrisati črke, pritisnite **.** Če želite počistiti celotni prikaz, držite pritisnjeno tipko  $\boxed{\circ}$ .

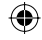

# Splošne funkcije

 $\bigoplus$ 

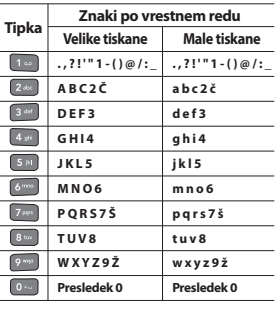

Uporaba (številskega) načina 123

Način 123 omogoča vnos številk v besedilna sporočila (npr. telefonsko številko).

Pritisnite tipko za želeno številko, nato pa ročno preklopite nazaj na želeni način za vnos besedila.

Telefor s kater Te funl podme tipkam Vsak m si ogle določe Funkci trenuti spodnj

nad vs

trenuti

⊕

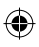

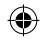

# **Izbira funkcij in možnosti**

Telefon nudi številne funkcije, s katerimi ga lahko prilagodite. Te funkcije najdete v menijih in podmenijih, do katerih pridete s tipkama, označenima z  $\Box$  in  $\Box$ . Vsak meni in podmeni omogoča, da si ogledate in spreminjate nastavitve določene funkcije.

Funkcija tipk je odvisna od trenutnega menija ali oznake v spodnji vrstici zaslona, ki je tik nad vsako tipko in nakazuje njeno trenutno funkcijo.

⊕

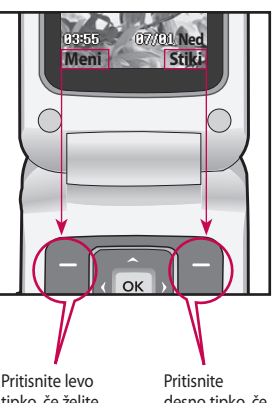

Izbira funkcij in možnosti  $\frac{1}{2}$ <br> $\frac{1}{2}$ 

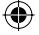

tipko, če želite odpreti meni, ki je na voljo.

desno tipko, če želite aktivirati pripadajoče dejanje.

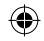

 $\bigoplus$ 

# **Menijsko drevo**

 $\bigoplus$ 

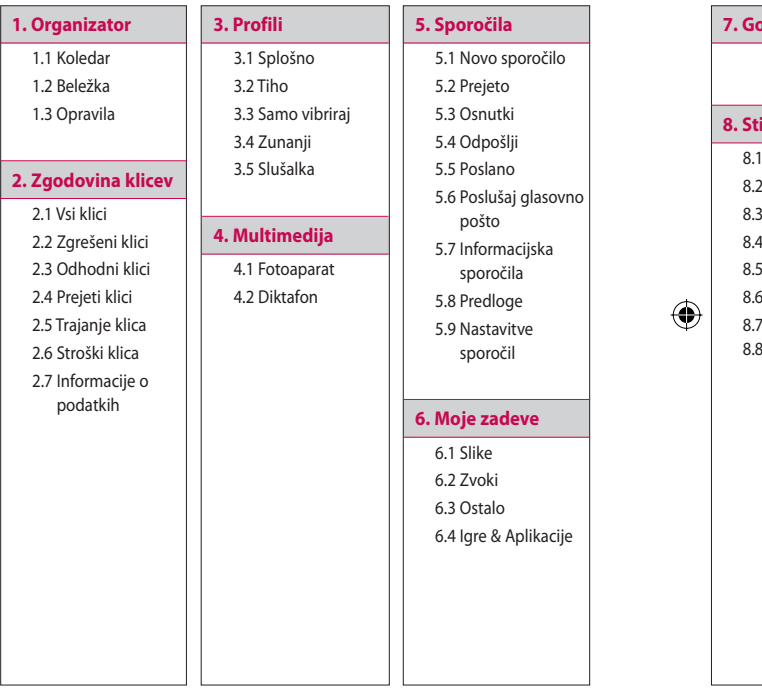

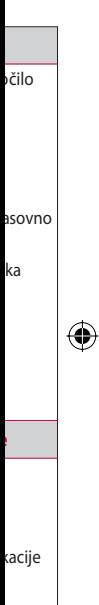

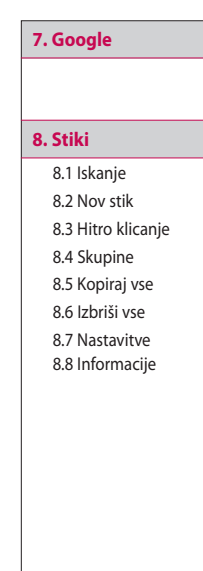

#### 9. Orodja

9.1 Budilka 9.2 Kalkulator 9.3 Štoparica 9.4 Pretvornik enot 9.5 Svetovna ura

9.6 Zbirka orodij SIM

#### **X. Brskalnik**

.1 Domov

.2 Zaznamki

- 3 Vnesite naslov
- .4 Zgodovina
- .5 Shranjene strani
- 6. WAP nastavitve
- .7 Informacije

# 0. Povezljivost 0.1 Bluetooth

0.2 Omrežje

#### #. Nastavitve

- #.1 Ura & Datum
- # 2 Jeziki
- #.3 Zaslon
- #.4 Klic
- #.5 Varnost
- #.6 Način delovanja brez omrežia v letalu
- #.7 Varčevanje z energijo
- #.8 Ponastavi
- #.9 Status pomnilnika

# Menijsko drevo

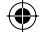

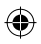

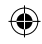

# **Organizator**

# **Koledar Meni 1.1**

Organizator

Organizator

⊕

Ko odprete ta meni, se pojavi koledar. Na trenutnem datumu je kvadratni kazalec. Z navigacijskimi tipkami lahko kazalec premaknete na drug datum. V koledarju lahko uporabljate naslednje tipke.

Z vsakim pritiskom

 se premakne za leto nazaj. se premakne za leto naprej. se premakne za mesec nazaj. se premakne za mesec naprej.

Če želite odpreti razpored ali opomnik v razporedu, lahko pritisnete levo tipko [Možnosti].

- ► **Pregled:** prikaže se opomba ali opomnik v razporedu za izbrani dan.
- ► **Nov dogodek:** odprete nov dogodek ali opomnik.
- ► **Zvok rokovnika:** za vsak izbrani datum lahko nastavite zvok rokovnika.
- ► **Vsi razporedi:** prikažete lahko vse razporede.
- ► **Pojdi na datum:** neposredno se lahko pomaknete na izbrani datum.
- ► **Izbriši staro:** poljubno lahko izbrišete stare opombe v razporedu, na katere ste bili opozorjeni.
- ► **Izbriši vse:** ali pa izbrišete vse opombe in opomnike v razporedu.

# **Beležka Meni 1.2**

- 
- 1. Izberite Beležka tako, da pritisnete levo tipko ali .
- 2. Če je vnos prazen, pritisnite levo tipko [Novo].
- 3. Vnesite Beležka in nato pritisnite  $\sqrt{\alpha}$ .

# **Opravila** Meni 1.3

Sezname opravil si lahko ogledujete ter jih urejate in dodajate. Opravila so prikazana v časovnem zaporedju. Prikazani so seznami trenutnih ali izvedenih opravil. Opravila lahko pošiljate v obliki besedilnih ali večpredstavnostnih sporočil ali prek povezave Bluetooth.

Ogled a sprejet omrežj Identif i

Številk a prikaž e časom trajanj e

# **Vsi k**

♠

Ogled a sprejet Stevilk lahko p sporoč v mož n

# **Zgr e**

Ogled a klicev, l shranit

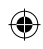

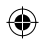

# **Zgodovina klicev**

o<br>ini<br>e ini

e oredu.

#### **eni 1.2**

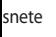

evo

nite

#### **eni 1.3**

ujete ıvila<br><sup>redju.</sup> ali<br>:o

prek

Ogledate si lahko seznam zgrešenih, sprejetih in opravljenih klicev, če omrežje podpira CLI (Calling Line Identification) na območju storitve.

Številka in ime (če je na voljo) se prikažeta skupaj z datumom in časom klica. Ogledate si lahko tudi trajanje klicev.

# **Vsi klici Meni 2.1**

Ogledate si lahko sezname zgrešenih, sprejetih in opravljenih klicev. Številko, ki ste jo izbrali s seznama, lahko pokličete ali ji pošljete sporočilo. Številko lahko tudi shranite v možnost Stiki.

# **Zgrešeni klici Meni 2.2**

Ogledate si lahko seznam zgrešenih klicev, kličete, pošljete sporočilo in shranite številko v možnost Stiki.

# **Odhodni klici Meni 2.3**

Ogledate si lahko seznam odhodnih klicev, kličete, pošljete sporočilo in shranite številko v možnost Stiki.

# **Prejeti klici** Meni 2.4

Zgodovina klicev

Zgodovina klicev

Ogledate si lahko seznam dohodnih klicev, kličete, pošljete sporočilo in shranite številko v možnost Stiki.

# **Trajanje klica Meni 2.5**

Trajanje klica si lahko ogledate po vrstah.

- ► **Zadnji klic:** prikaže se trajanje zadnjega klica v minutah/ sekundah.
- ► **Vsi klici:** prikaže se skupni čas klicev. Časovnik lahko inicializirate tako, da pritisnete levo tipko [Ponastavi].

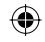

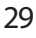

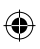

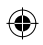

# **Zgodovina klicev**

- ► **Odhodni klici:** prikaže se trajanje odhodnih klicev.
- ► **Prejeti klici:** prikaže se trajanje dohodnih klicev.

# **Stroški klica Meni 2.6**

Ta omrežna storitev omogoča, da preverite stroške zadnjega klica in skupne stroške vseh klicev.

#### **Opomba**

Zgodovina klicev

► Dejanski stroški, ki vam jih zaračuna vaš ponudnik storitev, so odvisni od omrežnih funkcij, zaokroževanja zneskov za plačilo, davkov itd.

#### **Nastavitev stroškov (meni 2.6.3)**

► **Nastavi kredit**

S to omrežno storitvijo lahko omejite stroške klicev za izbrane stroškovne enote. Klice lahko opravljate in sprejemate do določene omejitve stroškov.

 - **Preberi:** preverite lahko preostale enote.

- **Menjava:** spremenite lahko omejitev zaračunavanja.

#### ► **Nastavi tarifo**

Nastavite lahko valuto in ceno enote. Za cene se obrnite na ponudnika storitev. Če želite v tem meniju izbrati valuto ali enoto, potrebujete kodo PIN2. Če želite vnesti simbol @, £ ali \$, počistite vse valutne nize in nato pritisnite tipko **. Če želite spremeniti** simbol, znova pritisnite tipko .

#### **Opomba**

- ► Ko porabite vse enote, lahko opravljate samo še klice v sili. Glede na kartico SIM potrebujete kodo PIN2, če želite nastaviti omejitev stroškov klica.
- ► **Samodejni prikaz**

Ta omrežna nastavitev omogoča samodejni prikaz stroškov zadnjega klica. Če izberete **Vklop**, vidite strošek zadnjega klica, ko ga končate.

# **Inf o pod**

#### **Količi**

Preveri ali Koli č ponas t tipko [l

### **Čas p**

**o**

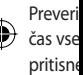

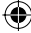

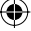

J

ю

v tem o, elite stite snite

iti 

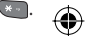

Glede do tev

loča

klop, ko ga

# Informacije o podatkih

Meni 2.7

#### Količina podatkov (meni 2.7.1)

Preverite lahko Poslano, Prejeto ali Količine vseh podatkov. Za ponastavitev lahko pritisnete levo tipko [Ponastavi].

#### Čas podatkov

(meni 2.7.2)

◈

Preverite lahko čas zadne seje ali čas vseh sej. Za ponastavitev lahko pritisnete levo tipko [Ponastavi].

Zgodovina klicev

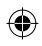

⊕

# **Profili**

⊕

Nastavite in prilagodite lahko zvoke telefona za različne dogodke, okolja in skupine klicateljev.

Na voljo je pet prednastavljenih profilov: **Splošno, Tiho, Samo vibriraj, Zunanji** in **Slušalka.**

# **Aktiviraj**

- 1. Prikaže se seznam profilov.
- 2. Na seznamu Profili se pomaknite na profil, ki ga želite aktivirati, in pritisnite levo tipko [Izberi] ali  $\lceil \infty \rceil$ .
- 3. Nato izberite Aktiviraj.

#### **Opomba**

► Ko se vzpostavi povezava med slušalko in telefonom, se samodejno aktivira profil Slušalka.

# **Prilagodi**

Prilagoditi ne morete samo profilov Samo vibriraj in Tiho. Pomaknite se na želeni profil, ki je na seznamu Profili. Ko ste pritisnili levi gumb ali , izberite Prilagodi.

- ► **Vrsta opozorila za klic:** nastavite vrsto opozorila za dohodne klice.
- ► **Melodije zvonjenja:** s seznama izberite želeno melodijo zvonjenja.
- ► **Glasnost zvonjenja:** nastavite glasnost melodije zvonjenja.
- ► **Vrsta opozarjanja na sporočilo:** nastavite vrsto opozorila za prejem sporočila.
- ► **Zvoki sporočila:** izberite zvok opozorila za prejem sporočila.
- ► **Glas** glas
- spor ► **Zvok**
	- zvol
- ► **Glas** glas
- ► **Glas** nast
- ► **Glas** nast ⊕ zvor izklo
	- ► **Sam** prof funk Izbe
		- odg

Profili

⊕

- filov e se u<br>b ali<br>tavite<br>klice.
- 
- ima<br>njenja.
- te

⊕

- **očilo:**
- prejem<br><sup>pk</sup><br>a.
- 

► **Glasnost sporočila:** nastavite glasnost zvoka opozorila na sporočilo.

⊕

⊕

- ► **Zvok tipkovnice:** izberite želeni zvok tipkovnice.
- ► **Glasnost tipkovnice:** nastavite glasnost zvoka tipkovnice.
- ► **Glasnost zvočnih efektov:** nastavite glasnost zvočnih učinkov.
- ► **Glasnost ob vklopu/izklopu:** nastavite glasnost melodije zvonjenja, ko telefon vklopite/ izklopite.
- ► **Samodejni odgovor:** (samo v profilu **Slušalka**) aktivirate lahko funkcijo samodejnega odgovora. Izberite, kdaj telefon samodejno odgovori.

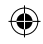

# **Multimedija**

Vaš večpredstavnostni telefon ima vgrajen fotoaparat za preprosto uporabo, ki omogoča, da hitro posnamete, prikažete in si delite slike s prijatelji in sorodniki.

#### **Opomba**

► Če je stanje baterije prenizko, funkcije fotoaparata morda ne bo mogoče uporabliati.

#### **Fotoaparat Meni 4.1**

Pritisnite tipko Meni in izberite Multimedija > Fotoaparat. Fotoaparat pa lahko neposredno odprete tudi tako, da v stanju pripravljenosti pritisnete tipko Fotoaparat. Fotoaparat se odpre in videli boste iskalo.

Preden posnamete fotografijo, lahko nastavite naslednje možnosti.

- **1. Ločljivost:** 320\*240, 640\*480
- **2. Kvaliteta:** Normalno/Fino/Super fino
- **3. Samosprožilec:** IZKLOP, 3 sekunde, 5 sekund, 10 sekund
- **4. Možnost pogleda:** Celotna slika, Celoten zaslon
- **5. Zaporedni posnetki:** 1 posnetek, 3 posnetki
- **6. Učinki:** IZKLOP, Sepia, Mono, Negativ
- **7. Nivo beline:** Avto, Dnevna svetloba, Žareče, Oblačno, Fluorescentno
- **8. Zvok sprožilca:**  IZKLOP, Ton 1, Ton 2, Ton 3
- **9. Ponastavi nastavitve:** Da, Ne
- 1. Po že
	- se po navi
- 2. Žele
	- navi
- 3. Ko n
	- osre

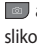

men Sliko la

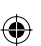

večpre prek p levo tip preko.

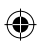
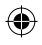

#### **Diktafon** Meni 4.2

Posnamete lahko glasovne beležke ali druge zvoke.

- 1. Pritisnite levo tipko [Možnosti]. Nastavite lahko trajanje snemanja.
	- ► **Splošno:** 10 minut
	- ► **MMS sporočilo:** 2 minuti in 30 sekund.
- 2. Za začetek snemanja pritisnite  $\infty$ .
- 3. Za konec snemanja pritisnite  $\boxed{\infty}$ .
- Multimedija  $\overline{\phantom{a}}$  35

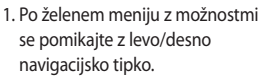

- 2. Želeno vrednost izberite z navigacijsko tipko gor/dol.
- 3. Ko nastavite vse vrednosti, se osredotočite na motiv in pritisnite ali . S klikom posnamete sliko in pojavi se naslednja menijska vrstica.

Sliko lahko pošljete v obliki večpredstavnostnega sporočila ali prek povezave Bluetooth. Pritisnite levo tipko [Možnosti] in izberite Pošlji preko.

e,

 $\bigoplus$ 

 $\ddot{\phantom{a}}$ 

nd

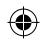

# **Sporočila**

⊕

V tem meniju so funkcije za sporočila SMS (Short Message Service), sporočila MMS (Multimedia Message Service), glasovno pošto in sporočila za omrežne storitve. Pošiljanje sporočil SMS in MMS je plačljivo. Za podrobnosti se obrnite na ponudnika storitev.

#### **Novo sporočilo Meni 5.1**

Pišete in urejate lahko sporočila, ki vsebujejo tako besedilo kot sliko in zvok (do 4 strani).

- 1. Sporočilo vnesite v polje za sporočilo.
- 2. Pritisnite levo tipko [Možnosti]. Na voljo so naslednje možnosti.
	- ► **Pošlji za:** sporočilo, ki ste ga ustvarili, se pošlje. Prejemnike lahko dodajate s seznama stikov s tipko [Možnosti] ali pa neposredno vnesete telefonsko številko. Vnesete lahko do 10 številk.
- ► **Vstavi:** vnesete lahko slike, zvoke, simbole, besedilne predloge, čustvene simbole, imena in številke, nov diapozitiv, zadevo ter še veliko več.
- ► **Shrani v:** sporočilo lahko shranite med osnutke ali kot večpredstavnostno predlogo.
- ► **Predogled:** ustvarjeno večpredstavnostno sporočilo si lahko ogledate, preden ga pošljete. (Prikaže se zvok, slika ali diapozitiv, ki ste ga dodali.)
- ► **Poglej priponke:** prikaže se pripeta datoteka. (Prikažejo se pripete datoteke.)
- ► **Trajanje diapozitiva:** nastavite lahko trajanje posamezne strani. (Prikažejo se pripete datoteke.)
- ► **Odstrani:** odstranite lahko pripete elemente. (Prikažejo se pripete datoteke.)

► **N** d a ► **J e**Ts<br>na<br>20

**a**

► **N o** T 9 la  $V:$ 

h

p r

► **Iz**vn ► **Iz**

> pr sp

#### **Opom**

► Pri us sporc med p mog l dokl e

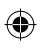

#### Prejeto Meni 5.2

Sporočila

Opozorjeni boste na prejeta sporočila. Ta bodo shranjena pod možnostjo Prejeto.

Po opozorilu, da ste prejeli večpredstavnostno sporočilo, boste morali počakati, da se sporočilo prenese, preden si ga boste lahko ogledali. Za nastavitve obvestil si oglejte meni 5.9.2.

Če želite prebrati sporočilo, izberite eno izmed sporočil tako, da pritisnete  $\Box$ .

- ► **Pregled:** ogledate si lahko izbrano sporočilo.
- ► **Odgovori:** odgovorite lahko pošiljatelju.
- ► **Izbriši:** izbrišete lahko trenutno sporočilo.
- 
- le,<br>›ozitiv,<br>ot<br>›go.

e,

- 
- iilo<br>ga<br>slika<br>lali.)
- se
- o se<br>tavite strani.
- eke.) o
- jo se
- ► **Nastavi T9:** izberite, ali želite, da se aktivira način T9.
- ► **Jezik pisanja:** izberite jezik T9 za način T9. (Podrobnosti o načinu T9 si oglejte na straneh 20 in 21.)
- ► **Nova T9 beseda:** če v načinu T9 niste našli želene besede, jo lahko s to možnostjo dodate v slovar T9. Po vnosu besede pritisnite levo tipko [Shrani].
- ► **Izbriši tekst:** besedilo, ki ste ga vnesli, se izbriše.
- ► **Izhod:** z izbiro te možnosti prekličete urejanje. Napisano sporočilo se ne bo shranilo.

#### **Opomba**

► Pri ustvarjanju večpredstavnostnega sporočila se vam bo morda zgodilo, da med prenašanjem slike (50 k) ne boste mogli uporabljati drugih možnosti, dokler se slika ne bo v celoti naložila.

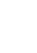

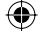

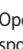

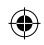

# **Sporočila**

⊕

#### ► **Prejem (za obvestilna**

**sporočila):** če je samodejni prenos večpredstavnostnih sporočil izklopljen, boste prejemali samo obvestila. Če želite prejeti sporočilo, izberite [Pridobi].

- ► **Posreduj:** izbrano sporočilo lahko posredujete drugi osebi.
- ► **Povratni klic:** pošiljatelja lahko pokličete nazaj.
- ► **Shrani številko:** številko sporočila lahko shranite.
- ► **Informacije:** ogledate si lahko informacije o prejetih sporočilih; naslov pošiljatelja, zadevo (samo za večpredstavnostno sporočilo), datum in čas sporočila ter njegovo velikost.
- ► **Izberi izbris:** z možnostjo Označi/odznači lahko izbrišete več sporočil.
- ► **Izbriši vse prebrano:** izbrišete lahko vsa prebrana sporočila.
- ► **Izbriši vse:** prekličete vse prenose sporočil in jih izbrišete.

#### **Osnutki** Meni 5.3

Ogledate si lahko sporočila, ki so shranjena kot osnutki. Osnutki sporočil so prikazani skupaj z datumom in časom, ko ste jih shranili. Z navigacijskimi tipkami se lahko pomikate po seznamu gor ali dol.

Za vsak osnutek so na voljo naslednje možnosti. Pritisnite [Možnosti].

- ► **Pregled:** izbrano sporočilo si lahko ogledate.
- ► **Uredi:** izbrano sporočilo lahko urejate.
- ► **Izbriši:** izbrano sporočilo lahko izbrišete iz mape z osnutki.
- ► **Informacije:** ogledate si lahko informacije o izbranem sporočilu: zadeva (samo pri večpredstavnostnem sporočilu), datum in čas, ko ste sporočilo shranili, vrsto in velikost sporočila ter njegovo prioriteto (samo za večpredstavnostno sporočilo).
- ► **Izberi izbris:** z možnostjo Označi/odznači lahko izbrišete več sporočil.

► **Izbr i** spo r

# **Od p**

To je z a ki čaka katerih shranj e

#### **Pos l**

V to m a sporoč

# **Pos l poš t**

Ta me n dosto p jo vaše lahko u vnesti š ki jo dc storitey

Ko prej bo na z

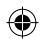

#### **eni 5.3**

so

hrani<mark>li.</mark><br>ko<br>lol.

i<mark>lednje</mark><br>ostil.

i lahko<br>ko<br><sub>1</sub>

ilu),<br>o<br>ročila za<br>›).

te več

► **Izbriši vse:** izbrišejo se vsa sporočila, ki so v mapi z osnutki.

### **Odpošlji** Meni 5.4

⊕

To je začasen pomnilnik za sporočila, ki čakajo, da se pošljejo. Sporočila, katerih ni uspelo poslati, so prav tako shranjena v možnosti Odpošlji.

#### Poslano Meniss

V to mapo se shranijo vsa poslana sporočila.

#### **Poslušaj glasovno pošto Meni 5.6**

Ta meni omogoča hiter način za dostopanje do glasovne pošte (če jo vaše omrežje podpira). Preden lahko uporabite to funkcijo, morate vnesti številko za glasovno pošto, ki jo dobite od svojega ponudnika storitev.

Ko prejmete novo glasovno pošto, se bo na zaslonu pojavil simbol **a.p.** 

Če pritisnete tipko in jo nekaj časa držite, se boste pomaknili neposredno na glasovno pošto. Da bi pravilno nastavili telefon, se za podrobnosti o storitvah, ki jih ponuja, obrnite na ponudnika storitev.

### **Informacijska sporočila Meni 5.7**

#### **( Odvisno od omrežja in naročniškega paketa)**

Informacijska sporočila so besedilna sporočila, ki jih prek omrežja prejmete na vaš telefon. Z njimi prejemate splošne informacije, kot so vremenska napoved, prometna sporočila, taksiji, lekarne in borzni tečaji. Ko prejmete informacijsko sporočilo, vas bo na prejem novega sporočila opozorilo pojavno sporočilo ali pa bo informacijsko sporočilo neposredno prikazano. V načinu pripravljenosti bodo med ogledovanjem informacijskih sporočil na voljo naslednje možnosti.

# $39$  $39$

Sporočila

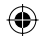

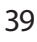

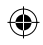

# **Sporočila**

# Sporočila

⊕

#### **Preberi (Meni 5.7.1)**

Ko prejmete informacijsko sporočilo in za ogled sporočila izberete možnost Preberi, se bo sporočilo prikazalo na zaslonu.

#### **Tema (Meni 5.7.2)**

- ► **Prikaz seznama:** ogledate si lahko vse številke informacijskih sporočil, ki ste jih dodali. Če pritisnete [Možnosti], lahko urejate in izbrišete kategorije informacijskih sporočil, ki ste jih dodali.
- ► **Seznam aktivnih:** na seznamu aktivnih lahko izberete številke informacijskih sporočil. Če aktivirate številko informacijske storitve, lahko prejemate sporočila, poslana s te številke.

#### **Predloge** Meni 5.8

Na seznamu so predhodno določena sporočila. Pregledujete in urejate lahko predloge sporočil ali pa ustvarjate nova sporočila. Na voljo sta dve vrsti predlog: besedilne in večpredstavnostne.

#### **Tekstovne predloge (Meni 5.8.1)**

Na voljo so naslednje možnosti.

- ► **Pregled:** izberite, če si želite ogledati izbrano predlogo.
- ► **Uredi:** izberite, če želite urediti izbrano predlogo.
- ► **Pošlji preko > Sporočilo:** sporočilo lahko ustvarite z izbrano predlogo.
- ► **Izbriši:** izbrano predlogo izbrišete s seznama besedilnih predlog.
- ► **Nova predloga:** uporabite, če želite ustvariti novo predlogo.
- ► **Izbriši vse:** izbrišete vse predloge.

#### **Predl o**

MMS p pritisni Na volj opisan e

#### **Nas t**

#### **Tekst o**

► **Vrst**

**Tek s X.4 0**

 Obi č spor

pret

so n a razp o

obr n

stori .<br>İ

# ⊕

#### **eni 5.8**

očena<br>te<br>pljo<br>in

#### **i 5.8.1)**

i .

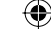

liti<br>brano<br>rišete

g.

- če o.
- dloge.

#### **Predloge MMS (Meni 5.8.2)**

MMS predlogo lahko ustvarite, ko ste pritisnili levo tipko [Novo]. Na voljo so iste možnosti kot za prej opisane besedilne predloge.

#### **Nastavitve sporočil**

**Meni 5.9**

#### **Tekstovno sporočilo (Meni 5.9.1)**

► **Vrste sporočil:**

#### **Tekst, Glas, Fax, Pozivanje, X.400, E-pošta, ERMES**

 Običajno so nastavljena tekstovna sporočila. Besedilo pa lahko pretvorite v druge oblike, ki so na voljo. Za informacije o razpoložljivosti te funkcije se obrnite na svojega ponudnika storitev.

- ► **Rok veljavnosti:** ta omrežna nastavitev omogoča, da nastavite, kako dolgo bo vaše besedilno sporočilo shranjeno v centru za sporočila.
- ► **Poročilo o dostavi:** če izberete Vklop, lahko preverite, ali je bilo vaše sporočilo uspešno dostavljeno.
- ► **Strošek odgovora:** ko pošljete sporočilo, lahko prejemnik nanj odgovori in se strošek odgovora zaračuna vam. Ta funkcija je odvisna od vašega ponudnika storitev.
- ► **Številka centra za sporočila:** številka centra za sporočila se shrani ali spremeni, ko pošiljate besedilna sporočila. To številko prejmete od ponudnika storitev.
- ► **Kodiranje znakov:** nastavite lahko vrsto kodiranja znakov.

# Sporočil 41Sporočila

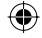

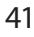

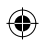

# **Sporočila**

Sporočila

⊕

#### **MMS sporočilo (Meni 5.9.2)**

- ► **Trajanje diapozitiva:** omogoča, da nastavite trajanje posamezne strani, ko pišete sporočilo.
- ► **Prioritete:** sporočilo lahko pošljete, ko nastavite stopnjo prioritete: Nizko, Normalno in Visoko.
- ► **Rok veljavnosti:** ta omrežna nastavitev omogoča, da nastavite, kako dolgo bo vaše besedilno sporočilo shranjeno v centru za sporočila.
- ► **Poročilo o dostavi:** če v tem meniju izberete možnost Vklop, lahko preverite, ali je bilo vaše sporočilo uspešno dostavljeno.
- ► **Preberi poročilo:** če ste v tem meniju nastavili Da, lahko preverite, ali je bilo vaše sporočilo prebrano.
- ► **Samodejni prenos**: z možnostma Domače omrežje in Omrežje za gostovanje lahko nastavite način pridobivanja.

Če izberete možnost **Samodejno**, boste samodejno prejemali večpredstavnostna sporočila. Če izberete **Ročno**, boste prejeli samo obvestilo in se šele nato odločili, ali želite prenesti MMS sporočilo.

- ► **Profili omrežja:** da bi lahko iz strežnika prenesli sporočilo MMS, morate nastaviti URL za strežnik za večpredstavnostna sporočila.
- ► **Dovoljena vrsta sporočila**
	- Zasebno: osebno sporočilo.
	- Oglasi: reklamno sporočilo.
	- Informacije: potrebne informacije.

#### **Številka glasovne pošte**

#### **(meni 5.9.3)**

Glasovno pošto lahko prejemate samo, če to funkcijo omogoča vaš ponudnik omrežnih storitev. Ko prejmete novo glasovno pošto, se bo na zaslonu pojavil simbol. Za podrobnosti o storitvi se obrnite na svojega ponudnika omrežnih storitev, da bi ustrezno nastavili telefon.

1. V na č

priti s

2. Prev e

pod m

► **Do m** posl

► **Gos t** gos t posl

#### **Storit**

Konfig u

⊕ sprejer

#### **Info s ( Odvis n**

► **Prej e**

- vkl
	- bo
	- o s t
	- IZ K
	- tel ob v

# ⊕

- **ejno,<br>.** Če<br>i samo<br>pčili, ali
- 
- iz<br>MMS,<br>źnik za<br>..<br>nacije.
- 

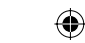

#### **i 5.9.3)**

- te<br>vaš<br>, se<br>a<br>te na<br>toritev,
- 
- 1. V načinu pripravljenosti držite pritisnjeno tipko .
- 2. Preverite lahko naslednje podmenije
- ► **Domov:** Z izbiro Domov lahko poslušate glasovno pošto.
- ► **Gostovanje:** Če je podprta storitev gostovanja, lahko tudi v tujini poslušate glasovno pošto.

#### **Storitvena sporočila (Meni 5.9.4)**

Konfigurirate lahko možnost sprejema sporočila storitve.

#### **Info sporočilo (Meni 5.9.5) ( Odvisno od omrežja in naročnine)**

#### ► **Prejem**

- vklop: Če izberete to možnost, bo telefon sprejemal obvestila o storitvi.
- IZKLOP: Če izberete to možnost, telefon ne bo več sprejemal obvestil o storitvi.

#### ► **Opozorila**

- vklop: Telefon zapiska, ko prejmete številke obvestil o storitvi.
- IZKLOP: Telefon ne zapiska, tudi če prejmete obvestila o storitvi.
- ► **Jeziki**
	- S pritiskom [Vklop/izklop] lahko izberete želeni jezik. Nato se bo obvestilo o storitvi prikazalo v izbranem jeziku.

# Sporočila  $\overline{43}$

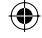

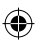

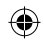

# **Moje zadeve**

⊕

V pomnilnik telefona lahko shranite katerokoli večpredstavnostno datoteko, tako da boste imeli enostaven dostop do vseh slik, zvokov in iger.

#### **Slike** Meni 6.1

**Slike** vsebuje vdelano povezavo za prenos slik preko interneta in seznam slik, vključno s privzetimi slikami, predhodno naloženimi v telefon, slikami, ki ste jih prenesli, in slikami, posnetimi s fotoaparatom telefona.

Možnosti, ki so vam na voljo, so odvisne od vrste izbrane slike.

- ► **Pregled:** Ogledate si lahko izbrano sliko.
- ► **Izbriši:** Izbriše izbrano sliko.
- ► **Nastavi kot:** Izbrano sliko lahko nastavite kot ozadje ali sliko stika.
- ► **Pošlji preko:** Izbrano sliko lahko pošljete preko MMS-a, razglednice ali povezave Bluetooth.
- ► **Datoteka:**
	- Preimenuj: Sliko lahko preimenujete.
- Premakni v mapo: Omogoča premik datoteke v drugo mapo.
- Informacije: Prikaže informacije o izbrani slikovni datoteki.
- ► **Tiskaj preko Bluetooth-a:** Večino slik, ki ste jih posneli v načinu fotoaparata in prenesli preko povezave WAP, lahko preko povezave Bluetooth/Pictbridge prenesete v tiskalnik.
- ► **Prikaz diapozitivov:** Ogledate si lahko diaprojekcijo shranjenih datotek.
- ► **Nova mapa:** Ustvarite lahko novo mapo.
- ► **Izberi izbris:** Izberete lahko brisanje izbranih slik.
- ► **Izbriši vse:** Ali vseh datotek na seznamu.
- ► **Uredi po:** Datoteke lahko razvrstite po datumu, vrsti in imenu.
- ► **Prikaz s seznami/slikic:** Slike si lahko ogledate kot pogled seznama ali pogled sličic.

#### **Zvo k**

**Slike** v za prer sezna m zvoki, p telefo n zvoki, p telefo n

#### **Ost a**

V to m a niso sli

# **Igre**

#### **Igre**

V tem i aplika c

#### **Aplik a**

Prenes e ali izbr i povez a

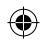

#### **Profili omrežja (Meni 6.4.3)**

Moje zadeve

Moje zadeve

#### Aktiviranje profila

- 1. Kazalko premaknite na profil, ki ga želite aktivirati.
- 2. Pritisnite <sup>[ox]</sup> ali izberite Aktiviraj v meniju Možnosti.

#### Dodajanje novega profila

- 1. V meniju Možnosti izberite Nov profil.
- 2. Pritisnite levo tipko [Shrani], da shranite vse spremembe v konfiguraciji.

Aktiviranje ali ogled je mogoč z izbiro Aktiviraj ali Ogled v meniju Možnosti.

#### Google Meni 7

Dostopite do spletne strani Google.

#### **Opomba**

► Povezovanje na to storitev predstavlja dodaten strošek. Pri omrežnem ponudniku preverite stroške za prenos podatkov.

# **Zvoki** Meni 6.2

**Slike** vsebuje vdelano povezavo za prenos zvoka preko interneta in seznam zvoka, vključno s privzetimi zvoki, predhodno naloženimi v telefon, zvoki, ki ste jih prenesli, in zvoki, posnetimi s fotoaparatom telefona.

#### **Ostalo** Meni6.3

V to mapo se shranijo datoteke, ki niso slike in zvoki.

#### **Igre & Aplikacije Meni 6.4**

#### **Igre (Meni 6.4.1)**

V tem meniju lahko upravljate JAVA aplikacije, nameščene v telefonu.

#### **Aplikacije (Meni 6.4.2)**

Prenesene aplikacije lahko predvajate ali izbrišete ali nastavite možnost povezave.

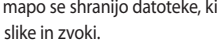

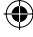

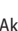

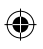

# ia<br>iapo.

# acije o<br>v<br>ili<br>preko dge<br>ate enih

novo

#### na

na<br>|<br>e

è

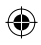

# **Stiki**

Stiki

⊕

Telefonske številke in ustrezna imena lahko shranite v pomnilnik telefona ali kartice SIM.

V stanju pripravljenosti pritisnite levo tipko [Meni], nato izberite Stiki.

#### **Iskanje** Meni 8.1

- 1. Izberite Išči. Pozvani ste k vnosu imena.
- 2. Vnesite začetek imena, ki ga želite poiskati.
	- ► Do možnosti Stiki lahko dostopite neposredno s pritiskom navigacijske tipke v stanju pripravljenosti.
- 3. Ko najdete želeni stik, lahko s pritiskom tipke pokličete številko. Ali pritisnite levo tipko [Možnost] za uporabo naslednjih možnosti.
- ► **Pregled:** Ogledate si lahko ime in številko.
- ► **Uredi:** Uredite lahko ime in številko.
- ► **Pokliči:** Pokličete lahko stik.
- ► **Sporočilo:** Stiku lahko pošljete sporočilo, razglednico ali glasovno sporočilo. (Opomba: Razglednica ni na voljo v vseh državah.)
- ► **Pošlji preko:** Informacije o stiku lahko pošljete preko besedilnega sporočila, večpredstavnostnega sporočila ali povezave Bluetooth.
- ► **Izbriši:** Izbriše stik.
- ► **Dodaj v hitro izbiranje:** Lahko dodelite številko za pripravljeni klic.
- ► **Nov stik:** Registrirate lahko nov stik.
- ► **Izberi izbris:** Preverite lahko seznam in izbrišete več stikov naenkrat.
- ► **Kopiraj na telefon/SIM:** Kopirate lahko vnos s kartice SIM v telefon ali iz telefona na kartico SIM.

#### **No v**

S to fu n

Obstaj a telefo n SIM. Zr

telefo n ime v p vneset e

pomni l kartice

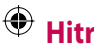

- Dodeli<sup>®</sup> do<sup>9</sup>
- tako, d l, številč n
- 1. Pom
	- nato
- 2. Če ž e Pripr Nat o
- 3. S pri t lahk števi pokl i

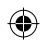

# €

# ete sovno<br><sup>Inica</sup>

tiku<br>nega<br>ega

ıko iko<br>eni<br>nov<br>v<br>pirate lefon eni

ιoν

pirate efon

### **Nov stik** Meni 8.2

S to funkcijo lahko dodate vnos stika.

Obstajata dva pomnilnika: pomnilnik telefona in pomnilnik kartice SIM. Zmogljivost pomnilnika telefona je 500 vnosov. Za vsako ime v pomnilniku telefona lahko vnesete do 40 znakov. Zmogljivost pomnilnika kartice SIM je odvisna od kartice SIM.

#### **Hitro klicanje** Meni 8.3

Dodelite stike vsaki tipki od <sup>2<sup>36</sup></sup> do <sup>236</sup>. Nato lahko stik pokličete tako, da pritisnete in držite ustrezno številčno tipko.

- 1. Pomaknite se na Pripravljeni klic, nato pritisnite [<sup>ox</sup>].
- 2. Če želite dodati številko v možnost Pripravljeni klic, izberite (Prazno). Nato lahko ime poiščete pod Stiki.
- 3. S pritiskom leve tipke [Možnosti] lahko spremenite ali izbrišete številko pripravljenega klica, pokličete ali pošljete sporočilo.

#### **Skupine** Meni 8.4

Upravljate lahko informacije o skupini.

- 1. Izberite Skupine. Prikazani bodo vsi seznami skupin: Družina, Prijatelji, Sodelavci, VIP, Skupina 1, Skupina 2, Skupina 3.
- 2. Izberite ime skupine, ki ga želite upravljati, tako da pritisnete levo tipko [Možnosti].

Prikažejo se naslednji podmeniji.

- ► **Pregled članov:** Prikaže seznam članov v skupini.
- ► **Melodija zvonjenja skupine:** Uporabite za izbiro tona zvonjenja pri sprejemanju telefonskega klica od osebe v skupini.
- ► **Ikona skupine:** Uporabite za izbiro grafične ikone, ki se prikaže pri sprejemanju klica od osebe v skupini.
- ► **Dodaj člana:** Dodajte člana v skupino.

⊕

Stiki

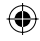

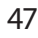

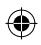

### **Stiki**

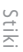

⊕

- ► **Odstrani člana:** Odstrani člana iz skupine. Vnos stika še vedno ostane pod Stiki.
- ► **Odstrani vse člane:** Odstranite vse člane.
- ► **Preimenuj:** Dodeli novo ime skupini.
- ► **Ponastavi vse:** Omogoča ponastavitev vseh.

#### **Kopiraj vse** Meni 8.5

Vnose iz pomnilnika kartice SIM lahko kopirate/premaknete v pomnilnik telefona in obratno.

- ► **SIM na telefon:** Uporabite za kopiranje vnosa iz pomnilnika kartice SIM v pomnilnik telefona.
- ► **Telefon na SIM:** Uporabite za kopiranje vnosa iz pomnilnika telefona v pomnilnik kartice SIM.

Na voljo so naslednje možnosti:

• Ohrani original: Pri kopiranju se ohranijo izvirne klicne številke.

• Izbriši original: Pri kopiranju se izbrišejo izvirne klicne številke.

#### **Izbriši vse Meni 8.6**

Izbrišete lahko vse vnose s kartice SIM in/ali telefona. Ta funkcija zahteva varnostno kodo.

Pritisnite **za vrnitev v stanje** pripravljenosti.

#### **Nastavitve** Meni 8.7

#### **Možnosti pregleda (Meni 8.7.1)**

Nastavite lahko možnost za način prikaza stika.

- ► **Samo ime:** Ko iščete stike, se na seznamu prikažejo samo imena.
- ► **Ime in številka:** Ko iščete stike, se na seznamu prikažejo imena in številke.
- ► **S sliko:** Ko iščete stike, se na seznamu prikažejo imena in ustrezne slike.

# **Inf o**

#### ► **SD N**

**(od v**

ogl e stori pon

kart i vklju

ime n poš t

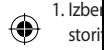

- stori 2. Prik a
- stor i 3. Stori

tipk a  $\overline{\phantom{1}}$ 

► **Las t SIM )** tele f

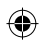

# ⊕

#### e e.

#### **eni 8.6**

ice

je

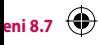

#### **i 8.7.1)**

čin

- e na ena.
- ke, ena in

#### **Informacije** Meni 8.8

- ► **SDN klicna številka storitve (odvisna od SIM):** Uporabite za ogled seznama klicnih številk storitev (SDN), dodeljenih s strani ponudnika storitev (če jih podpira kartica SIM). Takšne številke vključujejo številke za klice v sili, imeniške poizvedbe in glasovno pošto.
- 1. Izberite možnost Klicna številka storitve.
- 2. Prikažejo se imena razpoložljivih storitev.
- 3. Storitev izberete z navigacijskima tipkama navzgor/navzdol. Pritisnite **.**
- ► **Lastna številka (odvisna od SIM):** Uporabite za prikaz vaše telefonske številke na kartici SIM.

► **Moja vizitka:** Ta možnost omogoča ustvarjanje lastne vizitke, ki vključuje ime in številko mobilnega telefona. Če želite ustvariti novo vizitko, pritisnite levo tipko [Novo] in vnesite informacije v polja.

Stiki

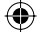

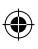

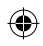

# **Orodja**

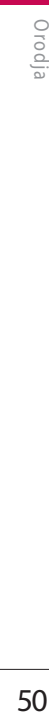

⊕

#### **Budilka** Meni 9.1

Nastavite lahko do pet bujenj, ki se sprožijo ob določenem času.

- 1. Izberite Vklop in vnesite želeni čas bujenja.
- 2. Izberite obdobje ponovitve: Enkrat, Dnevno, pon ~ pet, pon  $\sim$  sob, sob  $\sim$  ned.
- 3. Izberite želeni ton alarma in pritisnite .
- 4. Uredite ime alarma in pritisnite [Shrani].

#### **Kalkulator Meni 9.2**

#### Kalkulator omogoča osnovne računske funkcije: seštevanje, odštevanje, množenje in deljenje.

- 1. S številskimi tipkami vnesite prvo številko.
- 2. Z ustrezno navigacijsko tipko izberite matematično funkcijo.

#### **Opomba**

- ► Če želite izbrisati napako ali počistiti zaslon, uporabite tipko .
- ► Za vnos decimalne vejice pritisnite  $\left( \frac{1}{2} + \frac{1}{2} \right)$ .
- 3. Za izračun rezultata pritisnite .
- 4. Po računanju pritisnite desno tipko [Počisti] za vrnitev na prvotni zaslon.

# **Štoparica** Meni 9.3

- 1. Pritisnite [Zaženi] za začetek merjenja in zabeležite čas kroga s pritiskom [Cikel] .
- 2. Pritisnite [Konec], da potrdite zabeležen čas kroga.
- 3. Pritisnite [Ponastavi] za čiščenje.

### **Pre t**

Pretvar enote. sedem dolžin o

V

- prostor
- 1. V ra z
	- upo r tipk e prety

t

- 2. S pri ♠ nav z Pret<sub>1</sub>
	- 3. Z up
		- tipk e prety
	- 4. S št e števi

#### **Opom**

► S prit deci m

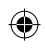

#### čistiti

ite

#### $\lceil \circ \kappa \rceil$ .

o rvotni

# **eni 9.3**

oga s

e

nje.

#### **Pretvornik enot Meni 9.4**

Pretvarja poljubne mere v želene enote. V enote je mogoče pretvarjati sedem skupin: valuto, površino, dolžino, težo, temperaturo, prostornino, hitrost.

- 1. V razdelku Trenutna enota z uporabo leve/desne navigacijske tipke izberite enoto, ki jo želite pretvoriti.
- 2. S pritiskom navigacijske tipke navzdol se premaknite v razdelek Pretvori enoto.
- 3. Z uporabo leve/desne navigacijske tipke izberite enoto, v katero želite pretvarjati.
- 4. S številskimi tipkami vnesite številke. Pretvorba je samodejna.

#### **Opomba**

► S pritiskom tipke lahko vnesete decimalno število.

#### **Svetovna ura Meni 9.5**

Ogledate si lahko čas v večjih svetovnih mestih.

# **Zbirka orodij SIM**

#### **Meni 9.6**

Orodj

Ta meni (Meni 9.6) se lahko razlikuje, odvisno od tega, ali imate na kartici SIM storitve podpore SAT ali ne (npr. zbirka aplikacij SIM).

Če kartica SIM podpira storitve SAT, bo ta meni ime storitve, shranjeno na kartici SIM, ki se nanaša na operaterja. V tem primeru si za nadaljnje informacije o uporabi povezanih možnosti preberite informacije, priložene kartici SIM.

Če kartica SIM ne podpira storitev SAT, se ta meni ne prikaže.

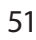

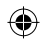

# **Brskalnik**

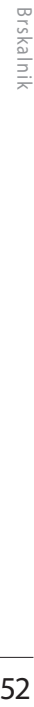

⊕

#### **Domov** Meni \*.1

Domača stran je definirana v aktiviranem profilu.

#### **Zaznamki Meni .2**

Ta meni omogoča shranjevanje URL-ja priljubljenih spletnih strani za preprost dostop pozneje. V vašem telefonu je več prednameščenih zaznamkov.

#### **Ustvarjanje zaznamka**

- 1. Pritisnite levo tipko [Možnosti].
- 2. Izberite Nov zaznamek in pritisnite  $\sqrt{\infty}$ .
- 3. Po vnosu želenega URL-ja in naslova pritisnite [xdeft].

#### **Nasvet**

► Za vnos simbolov uporabite tipki in \* 1. Za vnos " . " pritisnite  $\Box$  .

#### **Vnesite naslov** Meni \*.3

Neposredno se lahko povežete na želeno stran. Po vnosu določenega URL-ja pritisnite .

#### **Zgodovina** Meni \*.4

Prikaže seznam spletnih strani, do katerih ste dostopili pred nedavnim. Dostop do spletne strani je enostaven.

#### **Shranjene strani** Meni \*.5

Telefon lahko shrani stran na zaslon kot datoteko brez povezave. Shraniti je mogoče do 20 strani.

#### **WAP nastavitve** Meni \* 6

#### **Profili omrežja (Meni .6.1)**

S pritiskom <sup>[ox]</sup> izberite ustrezni profil. Na ta način se aktivira profil za začetek zagona brskalnika.

#### **Opom**

 $V$  prim SAT ( ta me karti c V pri m stori t

#### **Pred p**

#### Izbriši

**Odstra** 

predp o ⊕

Dovol i Nastav posku s predp o

#### **Piško t**

Izbriši Odstra

#### **Dovoli**

Preveri ali ne.

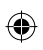

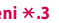

na ega

#### $\mathbf{m}$ **i**  $\star$ .4

do<br><sub>vnim.</sub>

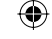

#### $ni$   $\star$ .5

islon<br>iraniti

#### $\mathbf{e}$ ini  $\star$ .6

**.6.1)** ofil za

#### **Opomba**

► V primeru, da kartica SIM podpira SAT (npr. komplet aplikacije SIM), bo ta meni ime storitve, shranjeno na kartici SIM, ki se nanaša na operaterja. V primeru, da kartica SIM ne podpira storitev SAT, bo ta meni Profili.

#### **Predpomnilnik (Meni .6.2)**

#### Izbriši predpomnilnik

Odstrani ves kontekst, shranjen v predpomnilniku.

#### Dovoli predpomnilnik

Nastavite vrednost, če se poskus povezave izvede preko predpomnilnika ali ne.

**Piškotki (Meni .6.3)**

#### Izbriši piškotke

Odstrani vse shranjene piškotke.

#### Dovoli piškotke

Preverite, ali je piškotek uporabljen ali ne.

#### **Varnostna potrdila (Meni .6.4)**

Ogledate si lahko seznam osebnih certifikatov, shranjenih v telefonu.

#### **Pokaži sliko (Meni .6.5)**

Omogočite ali onemogočite lahko prikaz slike med brskanjem.

#### **Javascript (Meni .6.6)**

Izberite vklop ali izklop JavaScript.

#### **Način upodabljanja (Meni .6.7)**

Izberite Navadno ali Optimirano.

#### **Informacije** Meni \*.7

Ogledate si lahko informacije za različico brskalnika WAP.

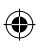

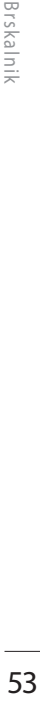

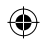

# **Povezljivost**

#### **Bluetooth Meni 0.1**

Povezljivost

POVEZIJIVOS1

⊕

Bluetooth omogoča, da združljive mobilne naprave, zunanje naprave in računalniki, ki so v bližini, neposredno komunicirajo med sabo brezžično.

Ta telefon podpira vgrajeno povezljivost Bluetooth, kar mogoča povezavo z združljivimi slušalkami Bluetooth, računalniškimi aplikacijami itd.

#### **Opomba**

- ► Če uporabljate sinhronizacijo z računalnikom LG preko povezave Bluetooth, lahko podatke izmenjate le znotraj imenika.
- ► Pri sprejemu podatkov iz druge naprave Bluetooth telefon zahteva potrditev. Po potrditvi prenosa se datoteka kopira v telefon.
- ► Glede na vrsto datoteke se le-ta shrani v naslednje mape:
	- *Slika (.bmp, gif, jpg, png):* Mapa Slike
	- *Druge datoteke (.txt, html):* Mapa Drugo

#### **Nastavi Bluetooth**

Funkcijo Bluetooth lahko aktivirate ali prekličete.

#### **Združene naprave**

Ogledate si lahko vse naprave, s katerimi je že združen KP235. Če dostopite do Združene naprave, pridete do možnosti

- **Poveži/prekini:** Po združitvi s slušalkami ali stereo slušalkami se morate povezati s temi napravami. Nato jih lahko uporabite.
- **Dodaj novo:** Omogoča iskanje novih naprav Bluetooth in dodajanje na seznam združenih naprav. Po izbiri možnosti Novo začne telefon iskati naprave Bluetooth v dosegu. Ko se na seznamu prikaže naprava, ki jo želite združiti, pritisnite desno tipko [Ustavi]. Pomaknite se na želeno napravo in pritisnite levo tipko [OK]. Nato boste morali vnesti kodo.
- Koda morat pa tis proiz v se po l, upor a katero
- ali že kodo.
- **Nast a kot n e** v

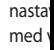

⊕

- Če zd poob l samo d
- **Vse s t** storite
- **Dod e** način l. **Bluet**

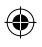

#### rate ali

- Ś .e  $\overline{a}$
- s<br>e,<br>ini se<br>e,<br>ih<br>vo o<br>tipko i se ami.
- ė
- ih O)
- tipko no<br>ɔ [OK].
- Koda je lahko poljubna (obe napravi morata uporabljati isto kodo) ali pa tista, ki jo predhodno določi proizvajalec naprave, s katero se poskušate združiti. Preberite uporabniški priročnik naprave s katero začenjate združitev, da vidite, ali že ima predhodno določeno kodo.
- **Nastavi kot preverjeno/Nastavi kot nepreverjeno:** Omogoča nastavitev pooblaščene povezave med vsemi napravami Bluetooth. Če združena naprava spada med pooblaščene, se ob vsakem vklopu samodejno poveže s telefonom.
- **Vse storitve:** Omogoča ogled vseh storitev, ki jih podpira Bluetooth.
- **Dodeli ime:** Omogoča spremembo načina prikaza združene naprave Bluetooth.
- **Izbriši:** Omogoča brisanje združene naprave Bluetooth.
- **Izbriši vse:** Omogoča brisanje vseh združenih naprav Bluetooth.

#### **Nastavitve Bluetooth**

- **Vidnost mojega aparata:** Označuje, ali je telefon viden drugim napravam Bluetooth ali ne.
- **Ime mojega aparata:** Nastavite lahko ime naprave Bluetooth. Privzeto ime je LG KP235.
- **Moj naslov:** Ogledate si lahko naslov naprave Bluetooth.

#### **Opomba**

► Ne podpira glasovnega klicanja.

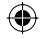

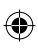

# ⊕

# **Povezljivost**

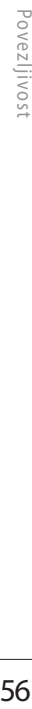

⊕

### **Omrežje** Meni 0.2

Izberete lahko omrežje, ki bo registrirano samodejno ali ročno.

#### **Izbira omrežja**

Običajno je izbira omrežja nastavljena na Samodejno.

- ► **Samodejno:** Če izberete način Samodejno, telefon samodejno poišče in izbere omrežje za vas. Ko izberete Samodejno, se telefon nastavi na Samodejno, tudi če je napajanje izklopljeno in vklopljeno.
- ► **Ročno:** Telefon poišče seznam razpoložljivih omrežij in vam jih prikaže. Nato lahko izberete omrežje, ki ga želite uporabiti, če za to omrežje obstaja sporazum o gostovanju z domačim omrežnim operaterjem. Telefon vam dopušča izbiro drugega omrežja, če ne uspe dostopiti do izbranega.

► **Prednostni:** Nastavite lahko seznam želenih omrežij in telefon se poskuša registrirati v prvo pred poskusom registracije v katerokoli drugo omrežje. Ta seznam je nastavljen iz vnaprej določenega seznama znanih omrežij.

#### **GPRS povezava**

Storitev GPRS lahko nastavite glede na različne situacije.

► **Vklopi**

⊕

Če izberete ta meni, se telefon ob vklopu samodejno registrira v omrežje GPRS. Začetek klicne aplikacije WAP ali PC ustvari povezavo med telefonom in omrežjem in mogoč je prenos podatkov. Ko končate aplikacijo, se prekine povezava GPRS, a registracija v omrežje GPRS ostane.

- ► **Po p**
	- Če iz
	- GPR
	- ali a
	- ko ko
	- pov

#### **Točka**

- ► **Preg** prof
- ► **Nov**
- **Im**

⊕

• **No** po - G

# ◈

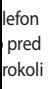

nega

lede

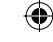

on rira ne

os cijo,

ostane.

#### ► **Po potrebi**

Če izberete ta meni, se povezava GPRS vzpostavi, ko povežete WAP ali aplikacijsko storitev, in prekine, ko končate WAP ali aplikacijsko povezavo.

#### **Točka dostopa**

► **Pregled:** Ogledate si lahko izbrani profil.

- ► **Nova dostopovna točka**
	- **Ime:** Vnesete lahko ime omrežja.
	- **Nosilec:** Nastavite lahko podatkovno storitev nosilca. - GPRS

#### **<Nastavitve GPRS>**

Nastavitve storitev so na voljo le v primeru, ko je GPRS izbran kot storitev nosilca.

- **APN:** Vnesite APN GPRS-a.
- **Uporabniško ime:** Uporabniki se identificirajo za strežnik APN.
- **Geslo:** Geslo, ki ga zahteva strežnik APN.
- **Primarni strežnik:** Vnesite naslov IP glavnega strežnika DNS, do katerega imate dostop.
- **Sekundarni strežnik:** Vnesite naslov IP dodatnega strežnika DNS, do katerega imate dostop.

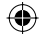

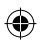

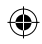

# **Nastavitve**

Po svojih željah lahko nastavite naslednje menije.

#### **Ura & Datum** Meni#1

Nastavite lahko funkcije, ki se nanašajo na datum in čas.

#### **Uredi datum (Meni #.1,1)**

Vnesete lahko trenutni datum.

#### **Format datuma (Meni #.1,2)**

Zapis datuma lahko nastavite kot DD/MM/LLLL, MM/DD/LLLL, LLLL/ MM/DD. (D: dan / M: mesec / L: leto)

#### **Uredi uro (Meni #.1.3)**

Vnesete lahko trenutni čas.

#### **Format ure (Meni #.1.4)**

Zapis časa lahko nastavite na 24 in 12 ur.

#### **Avtomatska posodobitev**

**(Meni #.1.5)**

Ko konfigurirate samodejno posodobitev, se čas in datum samodejno posodobita glede na trenutni časovni pas.

#### Jeziki Meni#2

Izberete lahko jezik prikaza. Ko je jezikovna možnost nastavljena na Samodejno, se jezik samodejno izbere glede na jezik uporabljene kartice SIM. Angleščina se nastavi, če telefon ne podpira jezika na kartici SIM.

#### **Zasl**

#### **Ozadj**

S tem pripray

#### **Čas os**

Nastav zaslona

#### **Osvet** ♠

Svetlos od 40%

#### **Bližnj**

**Izberite** pripray ali ne.

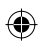

#### **Tema (Meni #.3,5)**

Izberete lahko teme za prikaz na zaslonu.

**Stil menija (Meni #.3.6)**

Nastavitve

Nastavitve

V Mrežnem pogledu in Pogledu seznama lahko izberete želeni slog menija.

# **Tekst v stanju pripravljenosti**

#### **(Meni #.3.7)**

Ko izberete Vklopljeno, lahko na

#### **Ime omrežja (Meni #.3.8)**

Izberite, ali naj se ime omrežja prikaže ali ne.

#### **Barvna pisava (Meni #.3.9)**

Izberite, ali naj bo barvita pisava tipkovnice uporabljena ali ne.

#### **Zaslon Meni #.3**

**Ozadje (Meni #.3.1)**

S tem nastavite zaslon LCD v stanje pripravljenosti.

#### **Čas osvetlitve ozadja**

**(Meni #.3.2)**

Nastavite lahko trajanje osvetlitve zaslona.

#### **Osvetlitev (Meni #.3.3)**

Svetlost zaslona je mogoče nastaviti od 40% do 100%.

#### **Bližnjica za domov (Meni #.3.4)**

Izberite, ali naj se v stanju pripravljenosti prikažejo ikone bližnjic ali ne.

zaslonu napišete sporočilo.

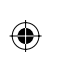

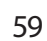

#### **i #.1.4)** 4 in

#### **v i #.1.5)**

#### na

# **eni #.2**

je na o ne avi, če rtici

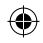

#### **Nastavitve**

# Nastavitve Nastavitve

⊕

#### Klic Meni#4

S pritiskom **[V** redu] v meniju Nastavitve lahko nastavite meni, ki ustreza klicu.

#### **Preusmeritev klica** (Meni # 4.1)

Storitev Preusmeritev klica omogoča preusmeritev dohodnih glasovnih klicev, klicev za faks in podatkovnih klicev na drugo številko. Za podrobnosti se obrnite na ponudnika storitev.

- ► **Vsi glasovni klici:** Brezpogojno preusmeri glasovne klice.
- ► **Če zasedeno:** Preusmeri glasovne klice, ko je telefon v uporabi.
- ► **Če ni odgovora:** Preusmeri glasovne klice, katerih ne sprejmete.
- ► **Če ni v dosegu:** Preusmeri glasovne klice, ko je telefon izklopljen ali izven dosega.
- ► **Vse podatkovne povezave:** Brezpogojno preusmeri na številko s povezavo PC.
- ► **Prekliči vse:** Prekliče vse storitve preusmeritve klica.

#### **Podmeniji**

Meniji preusmeritve klica imajo spodaj prikazane podmenije.

- ► **Aktiviraj:** Aktivirajte ustrezno storitev.
	- Do številke odzivnika: Posreduje do centra za sporočila. Ta funkcija ni prikazana v menijih Vsi podatkovni klici in Vsi klici za faks.
	- Na drugo številko: Vnese številko za preusmerjanje.
	- Med priljubljene številke: Označite lahko do zadnjih pet preusmerjenih številk.
- ► **Preklic:** Deaktivirajte ustrezno storitev.
- ► **Pregled statusa:** Oglejte si stanje ustrezne storitve.

#### **Nači n**

#### ► **Od p**

Če i z sprej odp

#### ► **Kat e**

- Če i z sprej kate [Ko n
- ► **Sa m** Če i z sprej

#### **Pošlji ( odvis n**

[Poš

#### ► **Nas t**

Če i z svoj stori linij a

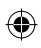

#### **:**tevilko

ritve<br>,

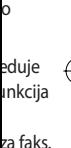

evilko<br>pet<br>no<br>tanje

#### **Način odgovora (Meni #.4.2)**

#### ► **Odprt preklop**

Če izberete ta meni, lahko sprejmete dohodni klic, tako da odprete preklop.

#### ► **Katerakoli tipka**

Če izberete ta meni, lahko sprejmete klic, tako da pritisnete katerokoli tipko, razen tipke [Končaj] in .

#### ► **Samo tipka Pošlji** Če izberete ta meni, lahko klic

sprejmete le s pritiskom tipke [Pošlji].

#### **Pošlji mojo številko (Meni #.4.3) ( odvisno od omrežja in naročnine)**

#### ► **Nastavi glede na omrežje** Če izberete to, lahko pošljete

svojo telefonsko številko glede na storitev z dvema linijama, kot je linija 1 ali 2.

#### ► **vklop**

Svojo telefonsko številko lahko pošljete drugim. Vaša telefonska številka se bo prikazala na prejemnikovem telefonu.

#### ► **IZKLOP**

Vaša telefonska številka se ne bo prikazala.

#### **Klic na čakanju (Meni #.4.4) (odvisno od omrežja)**

Med vzpostavljeno telefonsko povezavo boste prek omrežja obveščeni o novem dohodnem klicu. Z izbiro Aktiviraj od omrežja zahtevate, da aktivira čakajoči klic, z izbiro Prekliči, da deaktivira čakajoči klic, z izbiro Ogled stanja pa preverite, ali je funkcija aktivna ali ne.

#### **Minutni opomnik (Meni #.4.5)**

Ko je možnost nastavljena na Vklopljeno, bo telefon med odhodnim klicem zapiskal vsako minuto in vas obveščal o dolžini klica.

# Nastavitve  $\frac{1}{\sqrt{2}}$  as taxitve **61**

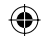

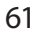

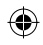

#### **Nastavitve**

⊕

#### **Avtom. Ponovno klicanje**

**(Meni #.4.6)**

Izberite Vklopljeno in telefon bo največ petkrat poskušal vzpostaviti povezavo po neuspelem poskusu klicanja.

#### **Pošlji DTMF tone (Meni #.4.7)**

Toni DTMF telefonu omogočajo izrabo samodejne stikalne plošče.

#### **Varnost** Meni#.5

#### **Zahteva za PIN kodo (Meni #.5.1)**

V tem meniju lahko telefon nastavite tako, da ob vklopu zahteva kodo PIN kartice SIM. Če je aktivirana ta funkcija, boste morali vnesti kodo PIN.

- 1. V meniju varnostnih nastavitev izberite možnost Zahteva za kodo PIN in pritisnite **[V** redu].
- 2. Nastavite Vklop/izklop.
- 3. Če želite spremeniti nastavitev, morate ob vklopu telefona vnesti kodo PIN.
- 4. Če več kot trikrat vnesete napačno kodo PIN, se telefon zaklene. Če se koda PIN zaklene, morate vnesti kodo PUK.
- 5. Kodo PUK lahko vnesete do desetkrat. Če več kot desetkrat vnesete napačno kodo PUK, telefona ne morete odkleniti. Obrniti se boste morali na ponudnika storitev.

#### **Zaklep telefona (Meni #.5.2)**

Za preprečitev nepooblaščene uporabe telefona lahko uporabite varnostno kodo. Če vklopite zaklepanje telefona, bo le-ta ob vsakem vklopu zahteval varnostno kodo. Če zaklepanje telefona nastavite na Samodejno, bo telefon zahteval varnostno kodo le ob menjavi kartice SIM.

#### **Zapo r**

Storite v klicanj e kateg o geslo z nasled n

- ► **Vse**  Stor i klic e
- ► **Od h** Stor i ⊕ odh o
	- ► **Od h do m** Stor i
		- odh l omr e
	- ► **Vsi d** Stor i
		- klic e
	- ► **Do h**
	- Stor i klic e

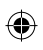

#### ev, nesti

pačno Če se esti

at

.

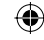

#### **i #.5.2)**

bite

b stno

efon

#### **Zapora klicev (Meni #.5.3)**

Storitev Zapora klicev prepreči klicanje ali sprejem določenih kategorij klicev. Ta funkcija zahteva geslo zapore klicev. Ogledate si lahko naslednje podmenije:

#### ► **Vse odhodne**

Storitev zapore za vse odhodne klice.

#### ► **Odhodni mednarodni**

Storitev zapore za vse mednarodne odhodne klice.

#### ► **Odhodni mednarodni, razen v domači državi**

Storitev zapore za vse mednarodne odhodne klice, razen domačega omrežja.

► **Vsi dohodni**

Storitev zapore za vse dohodne klice.

► **Dohodni v tujini** Storitev zapore za vse dohodne klice med gostovanjem.

- ► **Preklic vseh zapor** Prekličete lahko vse storitve zapore.
- ► **Zamenjaj geslo** Spremenite lahko geslo za storitev zapore klicev.

#### **Podmeniji:**

- Aktiviraj Od omrežja lahko zahtevate, da vklopi omejitev klicev.
- Preklic Izklopi izbrano omejitev klicev.
- Pregled statusa Oglejte si stanje, če obstaja zapora klicev ali ne.

#### **Fiksna telefonska številka (odvisno od kartice SIM) (Meni #.5.4)**

Odhodne klice lahko omejite na izbrane telefonske številke. Številke so zaščitene s kodo PIN2.

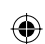

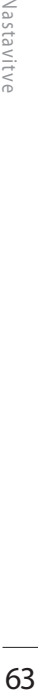

Nastavitve

#### **Nastavitve**

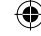

Nastavitve Nastavitve

#### ► **vklop**

Odhodne klice lahko omejite na izbrane telefonske številke.

#### ► **IZKLOP**

Prekličete lahko funkcijo klicanja predpisanih številk.

#### ► **Seznam števil**

Ogledate si lahko seznam številk, shranjenih kot Predpisane klicne številke.

#### **Zamenjaj geslo (Meni #.5.5)**

PIN je okrajšava za osebno identifikacijsko številko, ki preprečuje uporabo s strani nepooblaščenih oseb.

Spremenite lahko kode za dostop: varnostno kodo, kodo PIN, kodo PIN2.

- 1. Če želite spremeniti varnostno kodo/kodo PIN2, vnesite izvirno kodo in pritisnite [V redu].
- 2. Vnesite novo varnostno kodo/kodo PIN2 in jo potrdite.

#### **Način delovanja brez omrežja - v letalu**

#### **Meni #.6**

Omogoča le uporabo funkcij telefona, ki ne zahtevajo uporabe brezžičnega omrežja, ko ste na letalu ali na krajih, kjer ni dostopa do brezžičnega omrežja.

Če vklopite delovanje v letalu, se na zaslonu prikaže ikona, namesto ikone omrežnega signala.

- ► **vklop:** Onemogočeno je klicanje (ali sprejemanje klicev), vključno s klici v sili, ali uporaba drugih funkcij, ki zahtevajo omrežje.
- ► **IZKLOP:** Delovanje v letalu lahko deaktivirate in ponovno zaženete telefon za dostop do omrežja.

#### **Varč** ene

**Aktivira** energi

### **Pon**

**Inicializ** nastav boste p

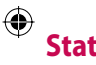

Preveri uporal telefor

# ⊕

# **brez eni #.6**

#### be

pa do<br>se na<br>o ikone<br>anje<br>čno

 $\bigoplus$ 

h<br>.<br>ahko<br>a.

#### **Varčevanje z energijo** Meni#.7

Aktivirate lahko način varčevanja z energijo.

#### Ponastavi Meni#.8

Inicializirate lahko vse tovarniške nastavitve. Za aktiviranje te funkcije boste potrebovali varnostno kodo.

#### **Status pomnilnika**

#### **Meni #.9**

Preverite lahko Status pomnilnika, uporabljenega na kartici SIM in telefonu.

Nastavitve Nastavitve

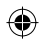

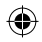

# **Pripomočki**

Za mobilni telefon so na voljo različni pripomočki. Te možnosti lahko izberete glede na osebne komunikacijske zahteve.

⊕

#### **Standardna baterija**

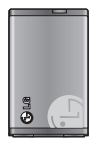

#### **Prostoročni komplet**

Priključi se na telefon in omogoča prostoročno uporabo.

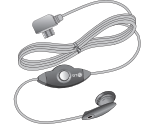

#### **Potovalni adapter**

Ta napajalnik omogoča polnjenje baterije zdoma ali izven pisarne.

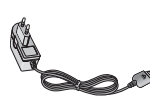

#### **Splošn**

**Ime** ize

**Sistem**

#### **Tempe**

**Maks :** 

**Min : -**

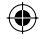

#### **Opomba**

- ► Vedno uporabljajte originalne pripomočke LG.
- ► V nasprotnem primeru lahko pride do razveljavitve garancije.
- ► Pripomočki se razlikujejo po regijah; za dodatna vprašanja se obrnite na naše regionalno servisno podjetje ali zastopnika.
- ► Če uporabljate podatkovno storitev, priporočamo uporabo LG Internet Cube. LG Internet Cube je zmogljivejša, varnejša podatkovna storitev za uporabo (modem). Ne uporabljajte modema Windows, ki ga omogoča Windows OS

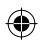

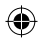

# **Tehnični podatki**

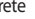

#### Splošno

**Ime izdelka : KP235 Sistem : GSM 900 / DCS 1800**

#### **Temperatura okolja**

**Maks : +55 °C Min : -10 °C**

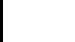

**ACTES** 

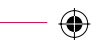

ide do

ijah; e na tje ali

ritev, et ljivejša, a

ajte oča Tehnični podatki Tehnični podatki

 $\bigoplus$ 

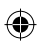

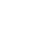

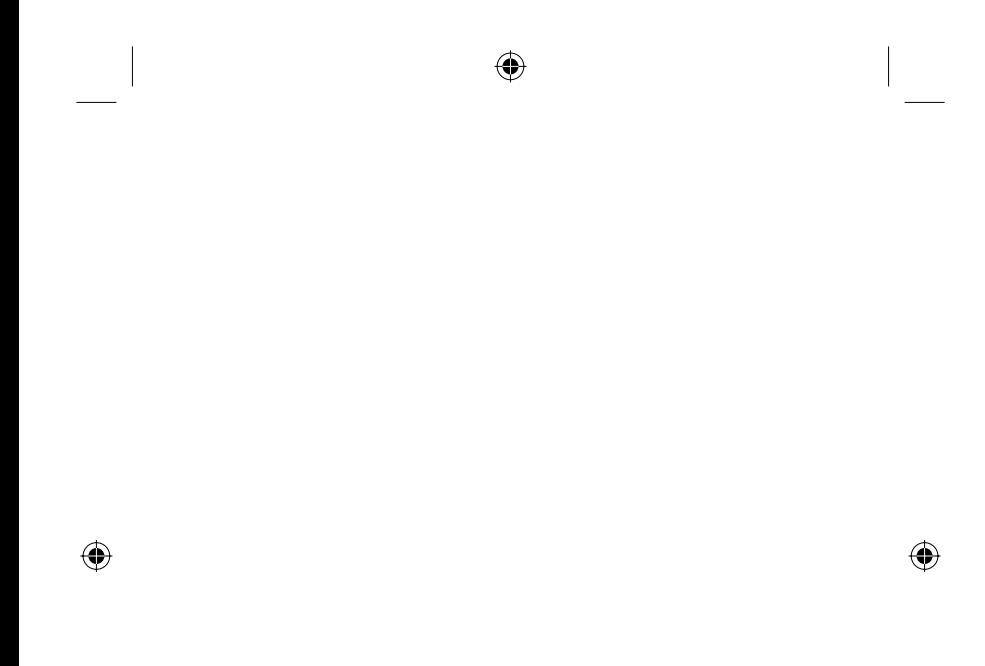

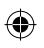

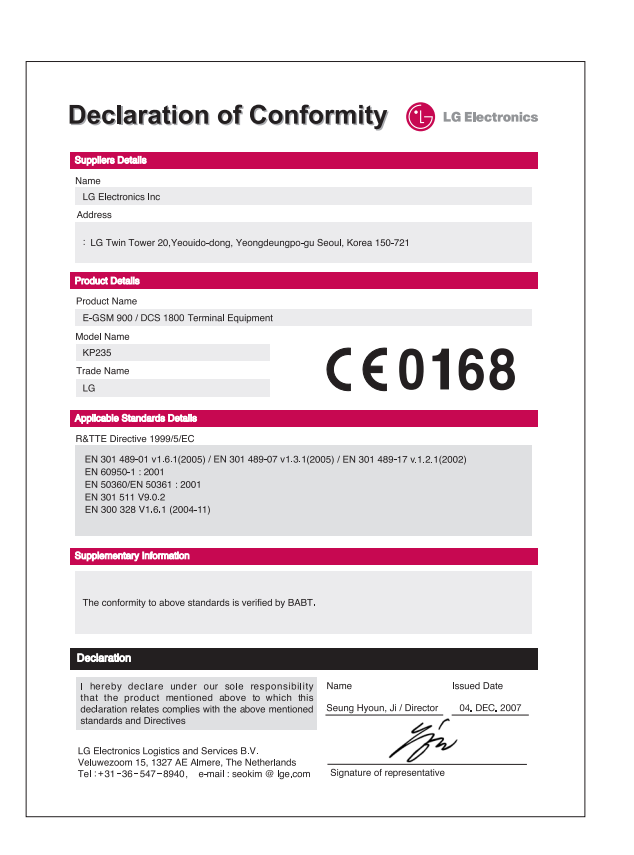

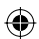

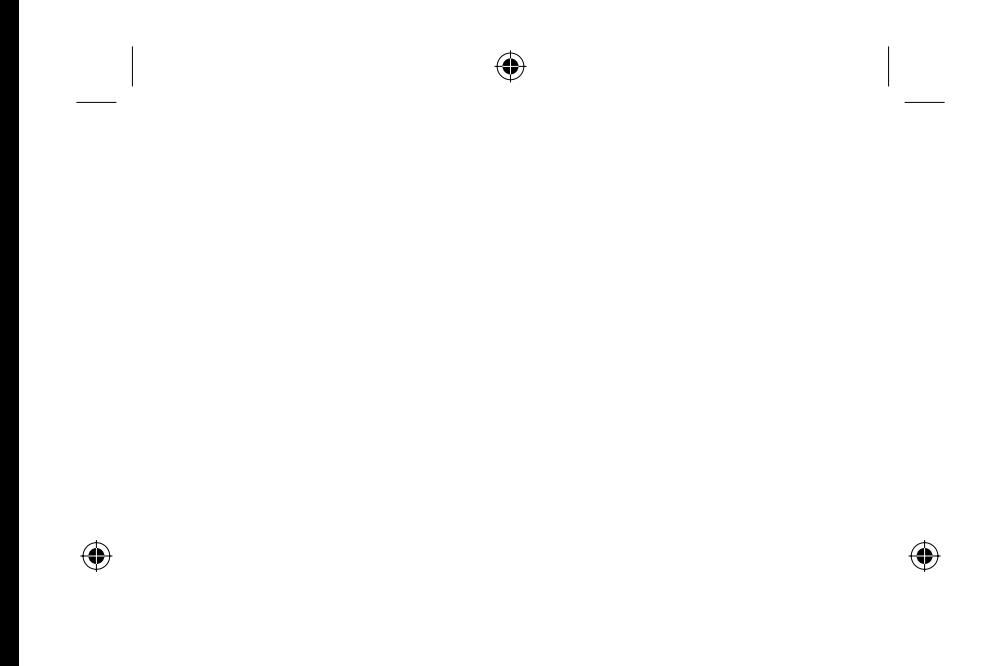

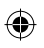
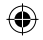

#### **ENGLISH**

# **KP235 USER GUIDE**

Please read this manual carefully **before operating your mobile phone. Retain it for future reference.**

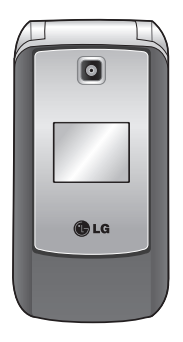

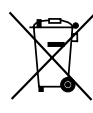

#### **Disposal of your old appliance**

- 1. When this crossed-out wheeled bin symbol is attached to a product it means the product is covered by the European Directive 2002/96/EC.
- 2. All electrical and electronic products should be disposed of separately from the municipal waste stream via designated collection facilities appointed by the government or the local authorities.
- 3. The correct disposal of your old appliance will help prevent potential negative consequences for the environment and human health.
- 4. For more detailed information about disposal of your old appliance, please contact your city office, waste disposal service or the shop where you purchased the product.

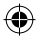

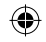

◈

# **Table of Contents**

 $\bigoplus$ 

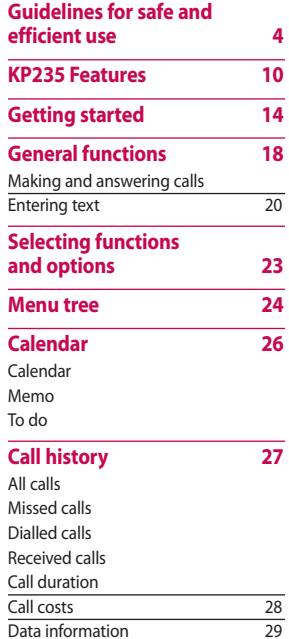

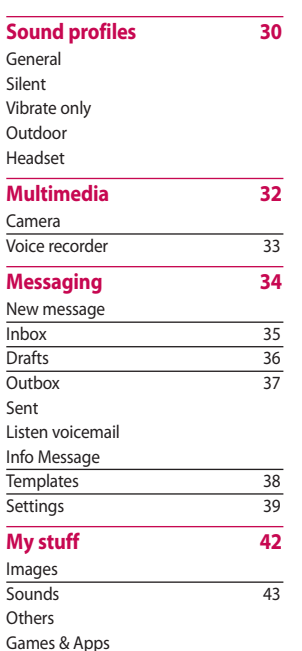

#### Goog

#### Conta

Search New co Speed

Groups Copy a Delete Setting Inform

#### **Tools**  $\bigoplus$  Alarm

Calcula Stopwa Conver World

SIM To

#### **Brows**

Home Bookm Enter a History Saved Setting Inform

 $\overline{2}$ 

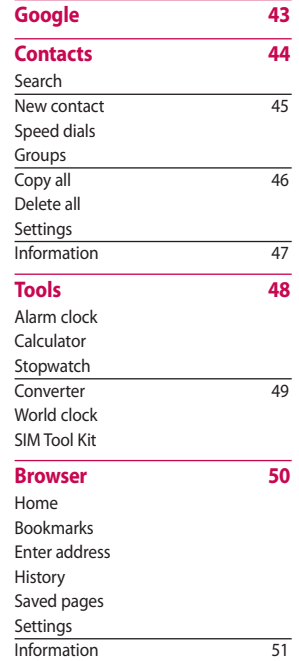

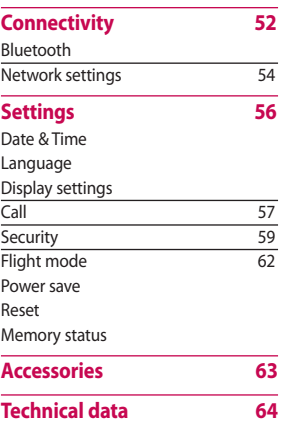

Table of Contents Table of Contents

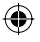

38 39

**30**

**32**

43

3

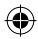

 $\bigcirc$ 

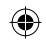

## Guidelines for safe and efficient use

Please read these simple quidelines. Not following these guidelines may be dangerous or illegal. Further detailed information is given in this manual.

## **Exposure to radio** frequency energy

#### **Radio wave exposure and Specific Absorption Rate (SAR) information**

This mobile phone model KP235 has been designed to comply with applicable safety requirements for exposure to radio waves. This requirement is based on scientific quidelines that include safety margins designed to assure the safety of all persons, regardless of age and health.

 $\blacktriangleright$  The radio wave exposure quidelines employ a unit of measurement known as the Specific Absorption Rate, or SAR. Tests for SAR are conducted using standardised methods with the phone

⇔

transmitting at its highest certified power level in all used frequency bands.

- $\triangleright$  While there may be differences between the SAR levels of various LG phone models, they are all designed to meet the relevant quidelines for exposure to radio **NAVAL**
- The SAR limit recommended by the International Commission on Non-Ionizing Radiation Protection (ICNIRP) is 2W/kg averaged over of tissue.
- $\blacktriangleright$  The highest SAR value for this phone model tested by DASY4 for use at the ear is 0.929 W/kg (10g) and when worn on the body is 0.890 W/ka (10a).
- $\blacktriangleright$  SAR data information for residents in countries/regions that have adopted the SAR limit recommended by the Institute of **Electrical and Electronics Engineers** (IEEE) is 1.6 W/kg averaged over 1a of tissue (for example USA. Canada, Australia and Taiwan).

## Pro mai

- **Wa** chai  $for t$ moc  $ma<sub>l</sub>$ war and
- $\triangleright$  Do r it to whe

◈

- $\blacktriangleright$  Keep app pers
- $\blacktriangleright$  The heat cool
- $\blacktriangleright$  Nev mic batt
- $\triangleright$  Do r is or

 $\overline{4}$ 

- rtified ency
- es rious Ī ht dio
- by n on ection

wer

- 
- S Y4 for  $10a$ is
- iŚ imit ite of **ineers** ver
- Ą,
- J).

## **Product care and** maintenance

**Warning!** Only use batteries, chargers and accessories approved for use with this particular phone model. The use of any other types may invalidate any approval or warranty applying to the phone, and may be dangerous.

- Do not disassemble this unit. Take it to a qualified service technician when repair work is required.
- $\blacktriangleright$  Keep away from electrical appliances such as a TV's, radios or personal computers.
- $\blacktriangleright$  The unit should be kept away from heat sources such as radiators or cookers.
- $\blacktriangleright$  Never place your phone in a microwave oven as it will cause the battery to explode.
- Do not charge the phone when it is on soft furnishings.
- $\blacktriangleright$  The phone should be charged in a sens hetslitney llew
- $\triangleright$  Do not drop.
- $\triangleright$  Do not subject this unit to mechanical vibration or shock.
- $\blacktriangleright$  The coating of the phone may be damaged if covered with wrap or vinyl wrapper.
- Do not use harsh chemicals (such as alcohol, benzene, thinners, etc.) or detergents to clean your phone.
- $\triangleright$  Do not subject this unit to excessive smoke or dust
- $\triangleright$  Do not keep the phone next to credit cards or transport tickets: it can affect the information on the magnetic strips.
- $\triangleright$  Do not tap the screen with a sharp object as it may damage the phone.
- Do not expose the phone to liquid or moisture.

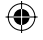

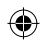

## **Guidelines for safe and efficient use**

- ► Use accessories, such as earphones and headsets, with caution. Ensure that cables are tucked away safely and do not touch the antenna unnecessarily.
- ► Please remove the data cable before powering on the handset.

## **Efficient phone operation**

**To enjoy optimum performance with minimum power consumption please:**

► Do not hold the antenna when the phone is in use. If you hold it, it can affect call quality. It may also cause the phone to operate at a higher power level than needed and shorten talk and standby times.

## **Electronic devices**

**All mobile phones may get interference, which could affect performance.**

- ► Do not use your mobile phone near medical equipment without requesting permission. Avoid placing the phone over pacemakers (i.e. in your breast pocket.)
- ► Some hearing aids might be disturbed by mobile phones.
- ► Minor interference may affect TVs, radios, PCs, etc.

## **Road safety**

**Check the laws and regulations on the use of mobile phones in the areas when you drive.**

► Do not use a hand-held phone while driving.

- $\blacktriangleright$  Give
- ► Use
- ► Pull mak drivi
- ► RF e elect vehi safe
- ► If yo an a ⊕ it wi
	- wire serio perf
	- **If you a out an the vo** level s
	- **surrou**
	- **impera**

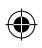

- - ect
	- ne
	- on. ۰r st

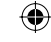

- t TVs.
- ns on he
- ne
- Give full attention to driving.
- ▶ Use a hands-free kit, if available.
- Pull off the road and park before making or answering a call if driving conditions so require.
- $\blacktriangleright$  RF energy may affect some electronic systems in your motor vehicle such as a car stereo or safety equipment.
- $\blacktriangleright$  If vour vehicle is equipped with an air bag, do not obstruct it with installed or portable wireless equipment. It can cause serious injury due to improper performance.

If you are listening to music whilst out and about, please ensure that the volume is at a reasonable level so that you are aware of your surroundings. This is particularly imperative when near roads.

## **Avoid damage to** your hearing

Damage to your hearing can occur if you are exposed to loud sound for long periods of time. We therefore recommend that you do not turn on or off the handset close to your ear. We also recommend that music and call volumes are set to a reasonable level

## **Blasting area**

Do not use the phone where blasting is in progress. Observe restrictions, and follow any regulations or rules.

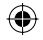

 $\overline{7}$ 

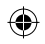

## **Guidelines for safe and efficient use**

⊕

## **Potentially explosive atmospheres**

- ► Do not use the phone at a refueIling point. Don't use near fuel or chemicals.
- ► Do not transport or store flammable gas, liquid, or explosives in the compartment of your vehicle, which contains your mobile phone and accessories.

## **In aircraft**

#### **Wireless devices can cause interference in aircraft.**

- ► Turn off your mobile phone before boarding any aircraft.
- ► Do not use it on the ground without crew permission.

## **Children**

Keep the phone in a safe place out of small children's reach. It includes small parts which, if detached, may cause a choking hazard.

## **Emergency calls**

Emergency calls may not be available under all mobile networks. Therefore, you should never depend solely on your mobile phone for emergency calls. Check with your local service provider.

## **Batt and**

- $\blacktriangleright$  You discl
	- rech syste effec batte
- ► Use LG c

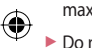

- the
- ► Keep batt
- ► Repl no le perf may time
- ► Rech not max

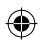

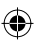

out udes may

ailable refore, y on ncy ice

## **Battery information** and care

- ▶ You do not need to completely discharge the battery before recharging. Unlike other battery systems, there is no memory effect that could compromise the battery's performance.
- Use only LG batteries and chargers. LG chargers are designed to maximize the battery life.
- Do not disassemble or short-circuit the battery pack.
- $\blacktriangleright$  Keep the metal contacts of the battery pack clean.
- $\blacktriangleright$  Replace the battery when it no longer provides acceptable performance. The battery pack may be recharged hundreds of times until it needs replacing.
- $\blacktriangleright$  Recharge the battery if it has not been used for a long time to maximize usability.
- Do not expose the battery charger to direct sunlight or use it in high humidity, such as the bathroom.
- Do not leave the battery in hot or cold places, this may deteriorate the battery performance.
- $\blacktriangleright$  There is risk of explosion if the battery is replaced by an incorrect type.
- Dispose of used batteries according to the manufacturer's instructions. Please recycle when possible. Do not dispose as household waste
- If you need to replace the battery, take it to the nearest authorized LG Electronics service point or dealer for assistance.
- $\blacktriangleright$  Always unplug the charger from the wall socket after the phone is fully charged to save unnecessary power consumption of the charger.

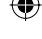

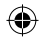

## **KP235 Features**

 $\bigoplus$ 

## **Parts of the phone**

**Open view**

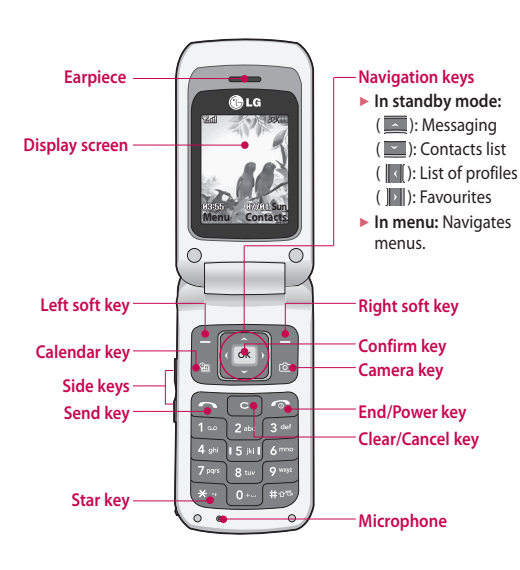

⊕

**Rear** 

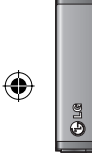

**Ba**

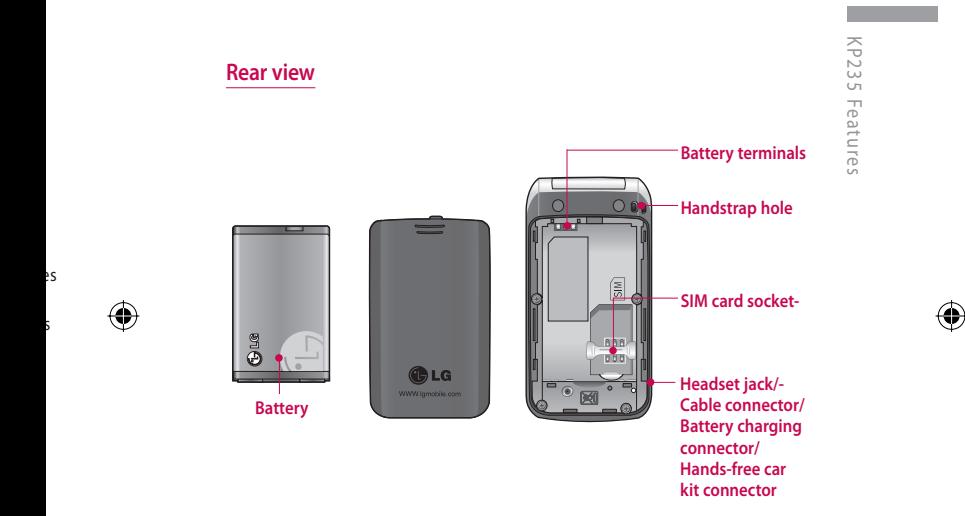

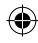

Key

Description

Send key

## **KP235 Features**

The following shows key components

**Key description** 

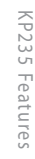

⊕

k

ſ

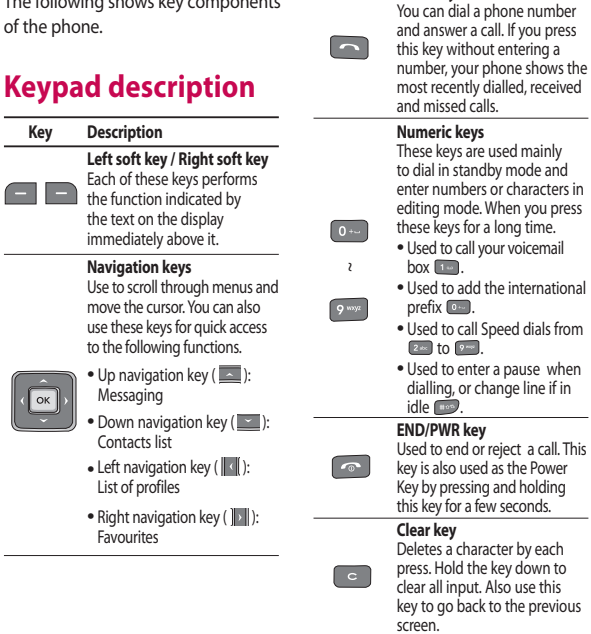

## **Side**

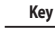

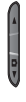

## **Disp**

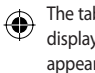

On so

Icon/Indi

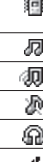

٠

## ◈

◈

#### umber press ng a ows the eceived

 $\frac{1}{2}$ and cters in u press ne.

mail  $\bigoplus$ 

national

als from

when e if in

call. This ower ding ds.

each *v*n to this revious

## **Side keys**

U

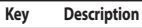

Up/Down side keys When you open the flip, you can control the volume of key tone in the standby mode and the volume during a call.

## **Display information**

The table below describes various display indicators or icons that appear on the phone's display screen.

#### On screen icons

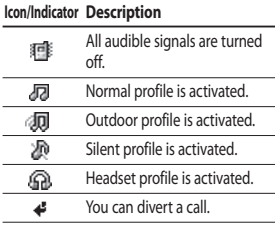

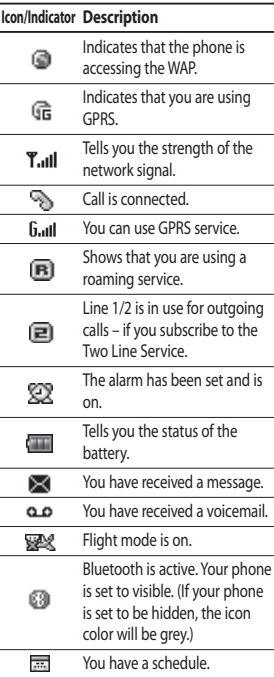

# KP235 Features

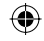

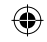

## **Getting started**

## **Installing the SIM card and the battery**

Make sure the power is off before you remove the battery.

#### 1. Remove the battery.

Press down on the tabs on the battery cover and slide the cover down. Now lift the battery from its compartment.

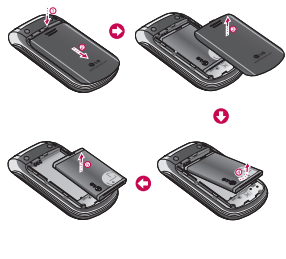

#### **Note**

► Removing the battery from the phone when the power is on may cause the phone to malfunction.

#### 2. Install the SIM card.

Insert and slide the SIM card into the SIM card holder. Make sure that the SIM card is inserted properly and that the gold contact area on the card is facing downwards. To remove the SIM card, press down lightly and pull it in the reverse direction.

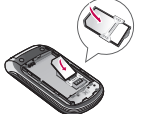

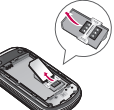

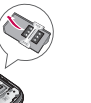

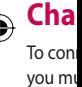

3. Inst

To insert the SIM card To remove the SIM card

### **Caution**

► The metal contact of the SIM card can easily be damaged by scratches. Pay special attention to the SIM card while handling. Follow the instructions supplied with the SIM card.

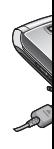

1. With show plug conn phon

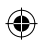

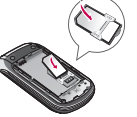

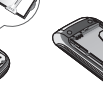

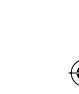

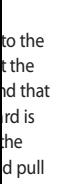

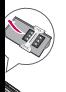

SIM card

rd  $the<sub>s</sub>$ card uctions

#### 3. Install the battery.

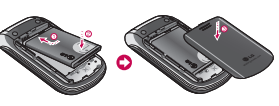

c

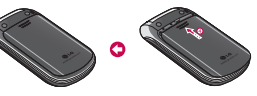

## **Charging the battery**

To connect the charger to the phone, you must install the battery first.

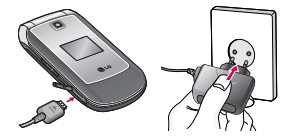

1. With the arrow facing you as shown in the diagram push the plug on the charger into the connector on the bottom of the phone until it clicks into place.

- 2. Connect the other end of the charger to the mains socket. Only use the charger included in the hox
- 3. The moving bars of battery icon will stop after charging is complete.

#### Caution

- $\triangleright$  Do not force the connector as this may damage the phone and/or the charger.
- If you use the charger out of your own country, use an attachment plua adapter for the proper configuration.
- Do not remove your battery or the SIM card while charging.

#### **Warning**

- $\blacktriangleright$  Unplua the power cord and charaer during lightning storms to avoid electric shock or fire.
- Make sure that no sharp-edged items such as animal teeth or nails come into contact with the battery. This may cause a fire.

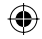

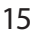

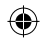

## **Getting started**

## **Disconnecting the** charger

Disconnect the charger from the phone as shown in the diagram helow.

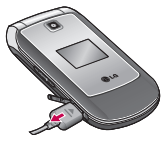

#### **Note**

- Ensure the battery is fully charged before using the phone for the first  $time$
- In the case the battery is not properly charaed, please turn the phone off and on using the power key. Then detach and reattach the battery, and recharge the phone.

## **Turning your phone** on and off

#### Turning your phone on

1. Install a battery to the handset and connect the phone to an external

power source such as the charger, or cigarette lighter adapter. Or install a charged battery pack to the handset

- 2. Press and hold  $\bullet$  for a few seconds until the ICD screen is turned on.
- 3. Depending on the status of the PIN code request setting you may need to enter your PIN code.

#### Turning your phone off

Press and hold **Delay** for a few seconds until the LCD screen is turned off.

## **Access codes**

You can use the access codes described in this section to avoid unauthorised use of your phone. The access codes (except PUK and PUK2 codes) can be changed by using the Change codes feature (Menu #.5.5).

#### PIN code (4 to 8 digits)

The PIN (Personal Identification Number) code protects your SIM card

agains code is card. V set to ( the PIN is swite

#### reque:

conne withou

#### PIN<sub>2</sub>

The PII ⊕ SIM ca functio

Charge These: suppor Check further

#### PUK o

The PL is requ phone supplie contac the co contac

arger, < to

Í is

he PIN v need

econds ff.

hi e. The PI IK? a the  $(.5.5)$ 

M card

against unauthorised use. The PIN code is usually supplied with the SIM card. When the PIN code request is set to On, your phone will request the PIN code every time the phone is switched on. When the PIN code request is set to Off, your phone connects to the network directly without the PIN code.

#### PIN2 code (4 to 8 digits)

The PIN2 code, supplied with some SIM cards, is required to access functions such as Advice of Call Charge and Fixed dial number. These functions are only available if supported by your service provider. Check with your service provider for further information.

#### PUK code (4 to 8 digits)

The PUK (PIN Unblocking Key) code is required to unlock a PIN blocked phone. The PUK code may be supplied with the SIM card. If not, contact your service provider for the code. If you lose the code, also contact your service provider.

#### PUK2 code (4 to 8 digits)

⊕

The PUK2 code, supplied with some SIM cards, is required to unlock a blocked PIN2 code. If you lose the code, please contact your service provider.

#### Security code (4 to 8 digits)

The security code protects the unauthorised use of your phone. The default security code is set to '0000' and the security code is required to delete all phone entries and to activate the Reset settings menu. Also, the security code is required to enable or disable the phone lock function to prevent unauthorised use of the phone. The security code default setting can be modified from the Security settings menu.

#### **Barring password**

The barring password is required when you use the Call barring function. You can obtain the password from your service provider when you subscribe to this function.

# Getting started

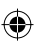

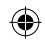

# **General functions**

⊕

## **Making and** answering calls

#### **Making a call**

- 1. Make sure your phone is switched on.
- 2. Enter a phone number, including the area code.
	- $\triangleright$  To delete numbers press  $\lbrack \circ \rbrack$ key. Press and hold the to erase the entire number.
- 3. Press and to call the number.
- 4. To end the call, press a or the right soft kev.

#### Making a call from the call history list

- 1. In standby mode, press and the latest incoming, outgoing and missed calls will be displayed.
- 2. Select the desired number by using the up/down navigation keys.
- 3. Press <a>> **to call the number.**

#### **Making an international call**

- 1. Press and hold <sup>0 ···</sup> key for the international prefix. The '+' character automatically selects the international access code.
- 2. Enter the country code, area code, and the phone number.
- 3. Press and to call the number.

#### Ending a call

When you have finished your call, press a key.

#### Making a call from the contacts list

You can save the names and phone numbers dialled regularly in the SIM card and/or phone memory. You can dial a number by simply looking up the desired name in the contacts and pressing  $\Box$  key.

#### **Adjus**

If you volum keys ( to incr decrea

#### **Note**

 $\blacktriangleright$  In sto press tone

#### Answ ♠

When rings a appear can be numbe

the cor

- $1.$  To a
	- the p
	- (Wh
	- as th (See

#### call

ts the:

code.

r.

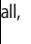

#### one e SIM u can q up ts and

#### **Adjusting the volume**

If you want to adjust the earniece volume during a call, use the side keys ( $\parallel$ ). Press the up side key to increase and down side key to decrease the volume.

#### **Note**

In standby mode with the phone open, pressing the side keys adjusts the key tone volume.

#### Answering a call

When you receive a call, the phone rings and the flashing phone icon appears on the screen. If the caller can be identified, the caller's phone number (or name/photo if saved in the contacts) is displayed.

1. To answer an incoming call, open the phone and press the send kev. (When Send key only has been set as the answer mode. (See page 58(Menu #.4.2).)

#### **Note**

- If Any key has been set as the answer mode (see page 58), any key press will answer a call except for the **o** or the right soft key.
- To reject an incoming call, press and hold one of the side keys on the left side of the phone without opening the phone.
- $\triangleright$  You can answer a call whilst using the phonebook or other menu features
- 2. To end the call, close the phone or press the  $\blacksquare$  key.

#### **Signal strength**

You can check the strength of your signal by the signal indicator  $(T_{\text{all}})$  on the display. Signal strength can vary, particularly inside buildings. Moving near to a window may improve reception.

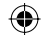

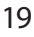

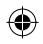

## General functions

## **Entering text**

You can enter alphanumeric characters by using the phone's keypad. For example, storing names in the phonebook, writing a message. creating a personal greeting.

The following text input methods are available in the phone.

#### **T9 Mode**

This mode lets you enter words with only one keystroke per letter. Each key on the keypad has more than one letter. The T9 mode automatically compares your keystrokes with an internal dictionary to determine the correct word, thus requiring far fewer keystrokes than the traditional ABC mode This is sometimes known as predictive text

#### **ABC Mode**

This mode lets you enter letters by pressing the key labeled with the required letter once, twice, three or four times until the letter is displayed.

#### 123 Mode (Numbers Mode)

Type numbers using one keystroke per number. To change to 123 mode in a text entry field, press the **Final key until** 123 mode is displayed.

#### Changing the text input mode

- 1. When you are in a field that allows characters to be entered, you will notice the text input mode indicator in the top right corner of the LCD screen.
- 2. Change the text input mode by pressing **Fig.** You can check the current text input mode in the top right corner of the LCD screen.

#### **Using**

The T<sub>9</sub> lets vo minim As you begins it think huilt-ir new w words to refle from th

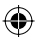

- $\blacktriangleright$  If th the ' the.
- $\blacktriangleright$  You the<sup>-</sup> key lang lang
	- turn  $TQ_0$
	- pho

20

General functions

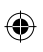

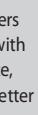

## de)

ange ield

⊕

#### mode

allows de าer of

by the e top 'n.

#### Using the T9 mode

The T9 predictive text input mode lets you enter words easily with a minimum number of key presses. As you press each key, the phone begins to display the characters that it thinks you are typing based on the built-in dictionary. You can also add new words in the dictionary. As new words are added, the word changes to reflect the most likely candidate from the dictionary.

- $\blacktriangleright$  If the desired word is missing from the word choice list, add it using the ABC mode.
- ▶ You can select the language of the T9 mode. Press the left soft key [Options], then select T9 languages. Select the desired language of T9 mode. You can also turn off the T9 mode by selecting T9 off. The default setting on the phone is T9 enabled mode.
- 1. Enter the whole word before editing or deleting any keystrokes.
- 2. Complete each word with a space by pressin  $\bullet$  key. To delete letters, press **Co.** Press and hold  $down \,$  to erase entire words.

#### **Note**

 $\blacktriangleright$  To exit from the text input mode without saving your input, press  $\lceil \cdot \rceil$ . The phone goes back to standby mode.

#### Using the ABC mode

Use [246] to [946] keys to enter your text.

- 1. Press the key labeled with the required letter:
	- ► Once for the first letter
	- Twice for the second letter.
	- $\triangleright$  And so on.
- 2. To insert a space, press will key once. To delete letters, press ... Press and hold down  $\bullet$  to clear the whole display.

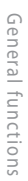

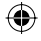

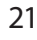

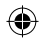

## **General functions**

 $\bigoplus$ 

j,

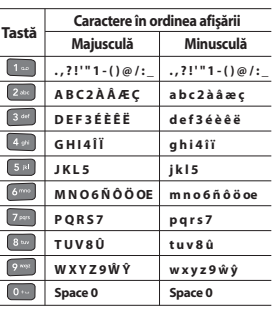

#### Using the 123 (Number) mode

The 123 mode enables you to enter numbers in a text message (a telephone number, for example).

Press the keys corresponding to the required digits before manually switching back to the appropriate text entry mode.

# $S<sub>6</sub>$

Your p that all phone in men via the

 $\blacksquare$ . Ea you vie

particu

The rol accord

the lab

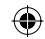

screen its curr

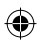

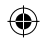

## **Selecting functions and options**

Your phone offers a set of functions that allow you to customise the phone. These functions are arranged in menus and sub-menus, accessed via the two soft keys marked and Fach menu and sub-menu lets vou view and alter the settings of a particular function.

The roles of the soft keys vary according to the current context or the label on the bottom line of the screen just above each key indicates its current role.

⊕

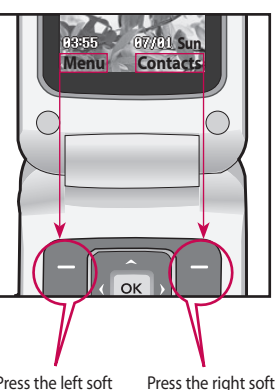

Selecting functions and options

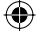

Press the left soft key to access the available menu.

key to activate the corresponding action.

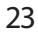

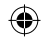

 $\bigcirc$ 

# **Menu tree**

 $\bigoplus$ 

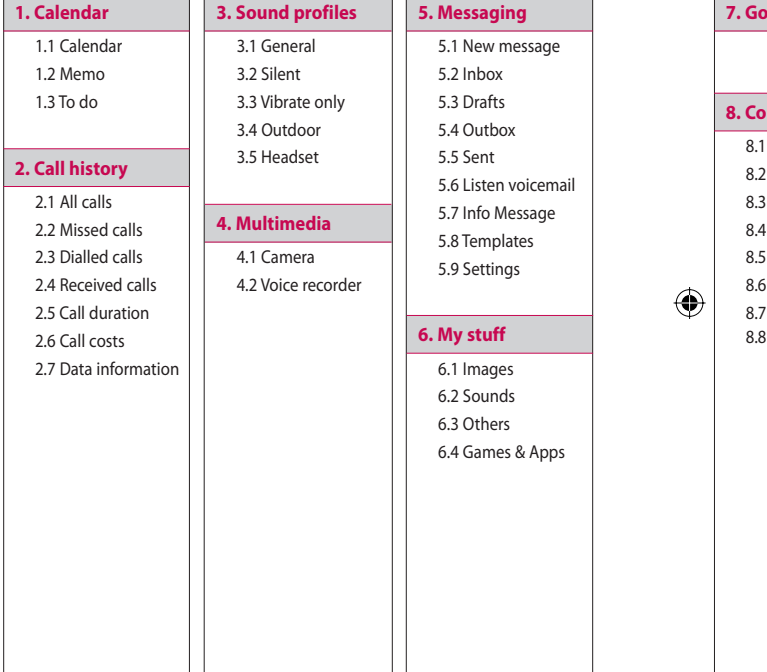

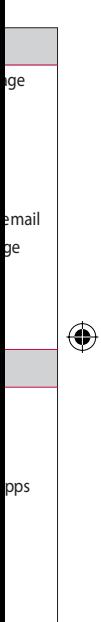

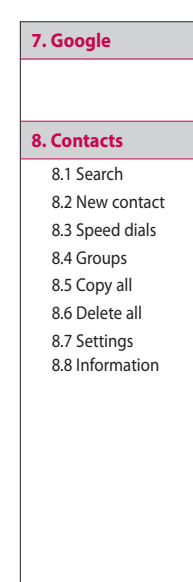

## 9. Tools 9.1 Alarm clock 9.2 Calculator 9.3 Stopwatch 9.4 Converter 9.5 World clock 9.6 SIM Tool Kit

#### **X. Browser**

.1 Home 2 Bookmarks

3 Enter address

4.4 History

5 Saved pages

6 Settings

.7 Information

**0. Connectivity** 0.1 Bluetooth 0.2 Network settings

#### #. Settinas

#.1 Date & Time

#.2 Language

#.3 Display settings

#.4 Call #.5 Security

#.6 Flight mode

#.7 Power save

 $# R$  Reset

#.9 Memory status

# Menu tree

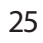

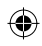

# **Calendar**

## **Calendar Menu 1.1**

Calendar

Lalenda

⊕

When you enter this menu, a calendar appears. A square cursor is located on the current date. You can move the cursor to another date using the navigation keys. On the calendar, you can use the following keys.

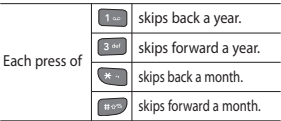

You can enter a schedule or memo in the scheduler by pressing the left soft key [Options].

- ► **View:** Shows the schedule note or memo for the chosen day.
- ► **New schedule:** Select this to enter a new schedule or memo.
- ► **Scheduler tone:** You can set the scheduler tone of each chosen date.
- ► **All schedules:** You can display all schedules.
- ► **Go to date:** You can go the chosen date directly.
- ► **Delete old:** Select this to delete the expired schedule notes that you have already been notified of.
- ► **Delete all:** Select this to delete all the schedule notes and memos.

## **Memo Menu 1.2**

- 1. Select Memo by pressing the left
- soft key or . 2. If the entry is empty, press the left soft key [New].
- 3. Input the memo and then press  $\sqrt{\alpha}$ .

## **To do Menu 1.3**

You can view, edit and add lists to do. To do lists are displayed in time order. To do lists that have been in progress or completed are displayed. You can send tasks via text or multimedia message or by Bluetooth.

#### You car receiv e networ Identif i area.

The nu are dis p and ti m You car

## **All c**

⊕

Allows receiv e can m a the nu m the re c numb e

## **Mis s**

Allows record s and sa v

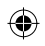

# **Call history**

:hosen<br>lete<br>hat ed of. ete al<mark>l</mark><br>nos.

#### **enu 1.2**

e left<br>e left<br>ess

#### **enu 1.3**

s to do.<br>e order.<br>ogress<br>u can

You can check the record of missed, received, and dialled calls only if the network supports the Calling Line Identification (CLI) within the service area.

The number and name (if available) are displayed together with the date and time at which the call was made. You can also view call times.

## **All calls Menu 2.1**

Allows you to view the missed, received, and dialled call records. You can make a call, or send a message to the number you have selected from the records. You can also save the number in Contacts.

### **Missed calls** Menu2.2

Allows you to view missed call records, make a call, send a message, and save the number in Contacts.

## **Dialled calls Menu 2.3**

Allows you to view dialled call records, make a call, send a message, and save the number in Contacts.

## **Received calls** Menu 2.4

Allows you to view received call records, make a call, send a message, and save the number in Contacts.

## **Call duration Menu 2.5**

You can view call time by types.

- ► **Last call:** Shows the latest call time in units of minutes/seconds.
- ► **All calls:** Shows the total call time. You can initialise the timer by pressing the left soft key [Reset].
- ► **Dialled calls:** Shows outgoing call time.
- ► **Received calls:** Shows incoming call time.

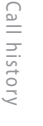

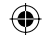

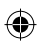

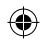

## **Call history**

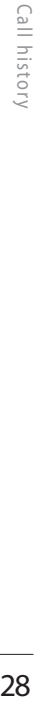

## **Call costs Menu 2.6**

This network service allows you to check the last call cost and the total call cost.

#### **Note**

► The actual cost invoiced for calls by your service provider may vary, depending on network features, rounding-off for billing, taxes, etc.

#### **Cost settings (Menu 2.6.3)**

#### ► **Set credit**

This network service allows you to limit the cost of your calls to the selected charging units. You can make or receive a call up to the specified cost limit.

- **Read:** You can check the remaining units.
- **Change:** You can change your charging limit.

#### ► **Set tariff**

You can set the currency type and the unit price. Contact your service provider to obtain charging unit prices. To select the currency or unit in this menu, you need the PIN2 code. If you want to input @, £, \$ symbol, clear all currency strings and then press **key**. If you want to change the symbol, press \* key again.

#### **Note**

► When all units have been used, no calls can be made except emergency calls. Depending on the SIM card, you need the PIN2 code to set a call cost limit.

#### ► **Auto display**

This network service allows you to see automatically the cost of your last call. If you select **On**, you can see the cost of the last call when the call is released.

## **Data**

#### Data

You ca All data pressin

#### Data

You ca times. left sof

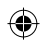

#### e and service unit ' or the ut ncy ey. If bol.

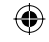

d, no rgency ard, t a call

ou to your I can hen

## **Data information**

Menu 2.7

#### Data volume

(Menu 2.7.1)

You can check the Sent, Received or All data volumes. You can reset by pressing the left soft key [Reset].

#### Data time

#### (Menu 2.7.2)

You can check the Last and All data times. You can reset by pressing the left soft key [Reset].

Call history

⊕

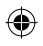

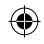

# **Sound profiles**

⊕

You can adjust and customise the phone tones for different events, environments, or caller groups. There are five preset profiles: **General, Silent, Vibrate only, Outdoor** and **Headset.**

## **Activate**

- 1. A list of profiles are displayed.
- 2. In the Profiles list, scroll to the profile you want to activate and press the left soft key [Select] or  $\boxed{\alpha k}$
- 3. Then, select Activate.

#### **Note**

► When a headset is connected to the phone the Headset profile is automatically activated.

## **Personalise**

You can customise profiles except Vibrate only and Silent. Scroll to the desired profile in the Profile list. After pressing the left soft key or  $\boxed{\infty}$ , select Personalise.

- ► **Call alert type:** Set the alert type for incoming calls.
- ► **Ring tones:** Select the desired ring tone from the list.
- ► **Ring volume:** Set the volume of the ring tone.
- ► **Message alert type:** Set the alert type for message receipt.
- ► **Message tones:** Select the alert tone for message receipt.
- ► **Message volume:** Set volume of message alert tone.
- ► **Keyp** keyp
- ► **Keyp** of ke
- ► **Effec** volu
- ► **Pow** volu swit
- ► **Auto** prof ⊕ auto
	- Selec auto

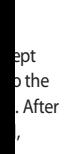

- type
- ed ring

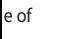

 $\bigoplus$ 

- alert
- lert
- ne of
- Keypad tones: Select the desired keypad tone.
- Keypad volume: Set the volume of keypad tone.
- Effect sound volume: Set the volume of effect sound.
- Power on/off volume: Set the volume of the ring tone when switching the phone on/off.
- Auto answer: (only in Headset profile) You can activate the automatic answer feature. Select when the phone answers automatically.

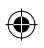

⊕

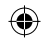

## **Multimedia**

Your multimedia phone comes with an easy-to-use built-in camera, which allows you to instantly take, view and share pictures with your friends and family.

#### **Note**

► If the battery is too low, you may not be able to use the Camera feature.

## **Camera Menu 4.1**

Press the Menu key and select Multimedia > Camera. Or you can directly open the camera module by a press of the Camera key in standby mode. The camera module opens and you'll see the view finder.

Before shooting, you can set the following options.

- **1. Resolution:** 320x240, 640x480
- **2. Quality:** Normal / Fine / Super fine
- **3. Self timer:** Off, 3 Seconds, 5 Seconds, 10 Seconds
- **4. View option:** Full image, Full screen
- **5. Multi shot:** 1 shot, 3 shots
- **6. Effect:** Off, Sepia, Mono, Negative
- **7. White balance:** Auto, Daylight, Incandescent, Cloudy, Fluorescent
- **8. Shutter tone:**  Off, Tone1, Tone2, Tone3
- **9. Reset setting:** Yes, No
- 1. Centre the desired option menu using the left/right navigation keys.
- 2. Select the desired value with the up/down navigation keys.
- 3. After setting all the values, focus on the subject to capture and press  $\Box$  or  $\alpha$ . With a click, the image is captured and the following menu bar appears.

You car multi m Press t h select S

## **Voi c**

You ca sound s

n

1. Pres s You

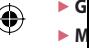

- secc
- 2. Pres s
	- 3. Pres s

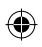

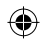

#### 30

er fine

ative ht, rent

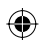

- enu n keys. the
- cus d press nage J

You can send the image via multimedia message or Bluetooth. Press the left soft key [Options] and select Send via.

## Voice recorder Menu 4.2

You can record voice memos or other sounds.

- 1. Press the left soft key [Options]. You can set the recording duration.
	- General: 10 minutes.
	- $\triangleright$  MMS: 2 minutes and 30 seconds.
- 2. Press <sup>ox</sup> to begin recording.
- 3. Press  $\boxed{\infty}$  to end recording.

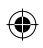

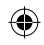

## **Messaging**

⊕

This menu includes functions related to SMS (Short Message Service), MMS (Multimedia Message Service), voice mail, as well as the network's service messages. Sending of SMS and MMS leads to costs. For details please contact your service provider.

#### **New message Menu 5.1**

You can write and edit a message containing a combination of text. image, and sounds (up to 4 pages).

- 1. Enter your message in the message field.
- 2. Press the left soft key [Options]. The following options are available.
	- Send to: Sends the message vou have created. You can add recipients from your contacts list using [Options] or enter the phone number directly. You can enter up to 10 numbers.
- Insert: You can insert images. sounds, symbols, text templates, emoticons, Names and Numbers, a new slide, a subject and more.
- Save to: You can save the message to drafts or as a multimedia template.
- Preview: You can preview the created multimedia message before sending it. (Shown when you added a sound, image, or slide)
- View attachments: Shows the attached files. (Shown when some files have been attached.)
- Slide duration: You can configure the duration of each page. (Shown when some files have been attached.)
- Remove: You can remove attached items. (Shown when some files have been attached.)

 $\triangleright$  So a  $\blacktriangleright$  W T9

fu

re

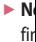

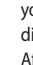

İρ

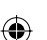

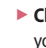

- $\triangleright$  Ex
- e  $\overline{M}$
- 

#### **Note**

 $W$ hei if vol. find t VOU V other comp

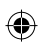

## **Inbox Menu 5.2**

You will be alerted when you have received messages. They will be stored in the Inbox.

When you are notified that you have received a multimedia message, you have to wait for the message to be downloaded before you can view it. For notification setting, see Menu 5.9.2.

To read a message, select one of the messages by pressing **1**.

- ► **View:** You can view the selected message.
- ► **Reply:** You can reply to the sender.
- ► **Delete:** You can delete the current message.
- ► **Retrieve (for notification messages):** If Multimedia message is set to Auto download off, you can get only Notification. To receive a message, you need to select [Receive].
- ges,
- 
- plates,<br>ibject<br>the<br>ige when<br>e, or
	- s the<br>en<br>:hed.)
	- each files
	- hen<br>:hed.)
- ► **Set T9:** Select whether to activate T9 mode or not.
- ► **Writing language:** Select the T9 language for T9 mode. (For further details on the T9 mode, refer to pages 20-21.)
- ► **New T9 word:** When you didn't find a desired word in T9 mode, you can add a word in the T9 dictionary using this option. After typing a word, press the left soft key [Save].
- ► **Clear text:** Clears the text you've entered.
- ► **Exit:** Select this to cancel editing. The written message will not be saved.

#### **Note**

► When creating a multimedia message, if you upload a picture (50K) you may find that whilst the picture is loading you will not be able to carry out any other actions until the picture has competed loading.

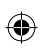

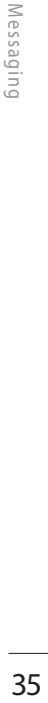

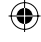

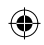

## **Messaging**

- ► **Forward:** You can forward the selected message to another party.
- ► **Return call:** You can call the sender back.
- ► **Save number:** You can save the number of message.
- ► **Information:** You can view information about received messages; Sender's address, Subject (only for Multimedia message), Message date & time, Message size.
- ► **Multi delete:** You can delete multiple messages using the Mark/ Unmark option.
- ► **Delete all read:** You can delete all of the read messages.
- ► **Delete all:** Cancels all the message transmission and deletes all of them.

#### **Drafts Menu 5.3**

You can view the messages saved as a draft. The draft messages are listed with the date and time when they were saved. Scroll through the list using up/down navigation keys.

Each draft has the following options. Press **[84]** [Options].

- ► **View:** You can view the selected message.
- ► **Edit:** You can edit the selected message.
- ► **Delete:** Deletes the selected message from the drafts folder.
- ► **Information:** You can view the information of selected message: subject (only for multimedia message), the date and time when saved, message type and size, the priority (only for multimedia message).

► **Mul** mul t Un m

**t**

**b**

► **Del e** mes s

## **Out**

This is a messa g messa g

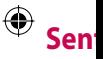

All the into th i

## **List e**

This m $\overline{ }$ way of (if pro v using t voice m your s e

Messaging

⊕

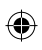
#### nu 5.3

ed as listed evy list Ś.

tions.

ted<sup>-</sup>

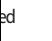

ler. he sage:

when ė. edia

- Multi delete: You can delete multiple messages using the Mark/ Unmark option.
- Delete all: Deletes all the messages from drafts folder.

#### **Outbox**

Menu 5.4

⊕

This is a temporary storage place for messages waiting to be sent. Failed messages are also placed in Outbox.

#### **Sent**

#### Menu 5.5

All the messages you send are placed into this folder.

#### Listen voicemail

#### Menu 5.6

This menu provides you with a quick way of accessing your voice mailbox (if provided by your network). Before using this feature, you must enter the voice mail number obtained from your service provider.

When a new voicemail is received. the  $\Omega$  symbol will be displayed on the screen. A long press of the T key will take you directly into your voicemail. Please check with your service operator for details of their service in order to configure the handset correctly.

#### **Info Message** Menu 5.7 (Dependant on network and subscription)

Info service messages are text messages delivered by the network to your handset. They provide general information such as weather reports, traffic news, taxis, pharmacies, and stock prices. When you receive an info service message, a popup message will indicate a new message receipt or the info service message will be displayed directly. In standby mode, the following options are available when viewing info service messages.

# Messaging

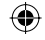

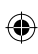

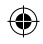

# **Messaging**

# Read

Messaging

#### (Menu 5.7.1)

When you have received an info service message and select Read to view the message, it will be displayed on the screen.

#### **Topics**

#### (Menu 5.7.2)

- View list: You can see any Info service message numbers you have added. If you press  $\Box$ [Options], you can edit and delete info message categories which you have added
- Active list: You can select Info service message numbers in the active list. If you activate an info service number, you can receive messages sent from the number.

#### **Templates**

There are pre-defined messages in the list. You can view and edit the template messages or create new messages. Two types of templates are available: Text and Multimedia.

Menu 5.8

(Menu 5.8.1)

#### **Text templates**

The following options are available.

- View: Select this to view the selected template.
- Edit: Use this to edit the selected template.
- Send via > Message: You can create a message with the selected template.
- Delete: Deletes the selected template from the text template list.
- $\triangleright$  New template: Use this to create a new template.
- Delete all: Deletes all templates.

#### Multi

You ca templa key [N The av ones fo

# **Sett**

#### Text r  $\blacktriangleright$  Mes

Text Ema

Usua to Te into your avail

 $\blacktriangleright$  Vali serv

> vou at th

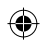

# ⊕

# Messaging

#### nu 5.8

s in he  $W$ tes are

#### $15.8.1$

able.

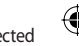

ın herted

late

reate a

ates.

#### **Multimedia templates**

(Menu 5.8.2)

You can create a multimedia template after pressing the left soft key [New].

The available options are same as the ones for text templates above.

#### **Settings**

#### Menu 5.9

#### **Text message**

#### (Menu 5.9.1)

Message Type:

#### Text, Voice, Fax, Paging, X.400, **Email, ERMES**

Usually, the type of message is set to Text. You can convert your text into alternative formats. Contact your service provider for the availability of this function.

 $\triangleright$  Validity period: This network service allows you to set how long your text messages will be stored at the message centre.

- Delivery report: If you select On, you can check whether your message was delivered successfully.
- Reply charging: When a message is sent, it allows the recipients to reply and charge the cost of the reply to your telephone bill. This feature is dependent on your service provider.
- Message centre number: Saves or changes the number of your SMS centre when sending text messages. You must obtain this number from your service provider.
- Character encoding: You can set the type of character encoding.

#### Multimedia message

(Menu 5.9.2)

Slide Duration: Allows you to configure the duration of each page when writing a message.

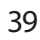

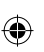

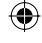

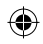

# **Messaging**

- Priority: You can send the message after setting the level of priority: Low, Normal and High.
- Validity period: This network service allows you to set how long your text messages will be stored at the message centre.
- ▶ Delivery report: If it is set to On in this menu, you can check whether your message was delivered successfully.
- Read report: If it is to Yes in this menu, you can check whether your message was read.
- Auto download: You can set the retrieval mode using Home network and Roaming network respectively.

If you select **Automatic**, you will receive multimedia messages automatically. If you select Manual, you will only receive a notification message in the inbox and then you can decide whether to download multimedia messages  $or not$ 

- Network profiles: In order to download MMS from the server. you need to set up the URL for the multimedia message server.
- Permitted message type
	- Personal: Personal message.
	- Advertisements: Commercial message.
	- Information: Necessary information

#### Voicemail number (Menu 5.9.3)

You can receive voicemail if this feature is supported by your network service provider. When a new voicemail has arrived, the symbol will be displayed on the screen. Please check with your network service provider for details of the service in order to configure the phone accordingly.

- 1. Hold down 1<sup>0</sup> key in standby mode.
- 2. You can check the following submenus
- $\blacktriangleright$  Hon mail
- $\triangleright$  Roa abro mail sup

#### Servi

You ca messa

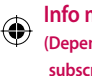

#### $\triangleright$  Rec

- On
	- ph  $m<sub>6</sub>$
- Of
- **VO**
- ser

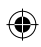

- Ó ver. or the
- Í.

- $(5.9.3)$
- S twork
- lliw lo ase ë
- ce
- 5
- эy
- Home: You can listen to voice mails by selecting Home.
- Roaming: Even when you are abroad, you can listen to voice mails if a roaming service is supported.

#### Service message (Menu 5.9.4)

You can configure the service message receipt option.

#### Info message (Menu 5.9.5) (Dependent to network and subscription)

- $\blacktriangleright$  Receive
	- On: If you select this option, your phone will receive Info service messages.
	- Off: If you select this option, your phone will not receive Info service messages any more.
- $\blacktriangleright$  Alert
	- On: Your phone will beep when you have received Info service message numbers.
	- Off: Your phone will not beep even though you have received info service messages.
- $\blacktriangleright$  Languages
	- You can select the language you want by pressing [On/Off]. Then, the info service message will be shown in the language that you have selected.

# Messaging

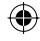

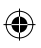

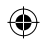

# **My stuff**

You can store any multimedia files into your phone's memory so that you have easy access to all of your pictures, sounds and games.

#### **Images** Menu 6.1

**Images** contains an embedded link for downloading images through the Internet and a list of images including default images pre-loaded onto your phone, images downloaded by you and images taken on your phone's camera.

The options which are available to you depend on what type of image you have selected.

- ► **View:** You can view the selected image.
- ► **Delete:** Deletes the selected image.
- ► **Set as:** You can set the selected image as a wallpaper or contact image.
- ► **Send via:** You can send the selected image via MMS, postcard or Bluetooth.
- ► **File:**
	- Rename: You can rename the image.
	- Move to folder: Enables the file to be moved to another folder.
	- Information: Shows information on the selected image file.
- ► **Print via Bluetooth:** Most pictures that you've taken in the camera mode and downloaded through WAP can be transmitted via Bluetooth/Pictbridge to a printer.
- ► **Slide show:** You can view a slide show of the files you stored.
- ► **New folder:** You can create a new folder.
- ► **Multi delete:** You can remove a number of selected files.
- ► **Delete all:** Delete all files in the list.
- ► **Sort by:** You can arrange the files as date, type and name.
- ► **View style:** You can view the images as a List view or Thumbnail view.

## **Sou**

#### **Soun d**

for do w intern e defaul t phone , and so u

# **Oth**

**e**

Other f sound s

# **Ga m**

#### **Gam e**

In this m Java ap phone .

#### **Appli**

**c**

You car applic a option .

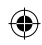

#### **Network profiles** (Menu 6.4.3)

#### Activating a profile

- 1. Move the cursor to the profile you would like to activate.
- 2. Press <sup>[ok]</sup> or select Activate from the Options menu.

#### Adding a new profile

- 1. Select New profile from the Options menu.
- 2. Press the left soft key [Save] to save any configuration changes.

You can activate or view by selecting Activate or View from Options menu.

#### Google

#### Access Google webpage.

#### **Note**

An additional cost is incurred when connecting to this service. Check your data charges with your network provider.

# **Sounds**

**Sounds** contains an embedded link for downloading sounds through the internet and a list of sounds including default sounds pre-loaded onto your phone, sounds downloaded by you and sounds recorded on your phone.

Other files that are not images and sounds are stored in this folder.

#### Games & Apps Menu 6.4

#### Games

#### In this menu, you can manage the Java applications installed in your phone.

#### **Applications**

You can play or delete downloaded applications, or set the connect option.

#### **Others**

Menu 6.3

(Menu 6.4.1)

Menu 6.2

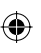

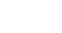

Menu 7

My stuf

43

#### he

e file to r. ation

ictures era ugh

inter. slide

a new

e a

the

files

nhnail

(Menu 6.4.2)

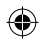

# **Contacts**

You can save phone numbers and their corresponding names in the memory of the phone or SIM card.

Press the left soft key [Menu] in standby mode, then select Contacts.

#### Search Menu 8.1

- 1. Select Search. You are asked to enter a name.
- 2. Enter the start of the name that you wish to find.
	- ► You can access the Contacts directly by pressing navigation key in standby mode.
- 3. After finding the desired contact, you can make a call to the number by pressing the  $\blacksquare$  key. Or press the left soft key [Option] to use the following options.
- ► **View:** You can view name and number.
- ► **Edit:** You can edit the name and number.
- ► **Make call:** You can call the contact.
- ► **Message:** You can send a message, postcard or voice message to the contact. (Note: Postcard is not available in all countries.)
- ► **Send via:** You can send the contact information via text message, multimedia message, or Bluetooth.
- ► **Delete:** Deletes the contact.
- ► **Add to speed dial:** You can assign the number for speed dial.
- ► **New contact:** You can register a new contact.
- ► **Multi delete:** You can check the list and delete many contacts at once.
- ► **Copy to phone/SIM:** You can copy an entry from SIM to phone or from phone to SIM.

# **Ne w**

- You car
- this fu n
- There a memor
- phone
- entries
- charact
- memor capaci t

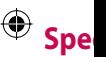

- Assign<br> $2^{1/2}$  to
- contac
- corresp
- 1. Scro l
- 2. To a d sele c sear c
- 3. You c dial n
	- mes s
	- key [

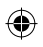

# essage,<br>b the<br>ge, or<br>assign

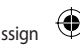

er a

the

s at<br>n copy<br>or

## **New contact Menu 8.2**

You can add a contact entry using this function.

There are 2 memories: Phone memory and SIM memory. The phone memory capacity is 500 entries. You can enter up to 40 characters in each name in the phone memory. The SIM card memory capacity depends on the SIM card.

## Speed dials Menu 8.3

Assign contacts to any of the keys **2**<sup>2</sup> to  $\boxed{2^{m}}$ . You can then call that contact by pressing and holding the corresponding number key.

- 1. Scroll to Speed dial, then press [ox].
- 2. To add a number to Speed dial, select (Empty). Then, you can search the name through Contacts.
- 3. You can change or delete a speed dial number, make a call or send a message by pressing the left soft key [Options].

#### Groups Menu 8.4

You can manage group information.

- 1. Select Groups. All group lists will be displayed: Family, Friends, Colleagues, VIP, Group 1, Group 2, Group 3.
- 2. Select the group name that you want to manage by pressing the left soft key [Options].

The following submenus will be displayed.

- ► **View members:** Displays the member list in the group.
- ► **Group ringtone:** Use this to select the ring tone to be used when you receive a phone call from a person in the group.
- ► **Group icon:** Use this to select the graphic icon to be displayed when you receive a call from a person in the group.
- ► **Add member:** Add a member to the group.

# Contact: Contacts

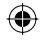

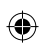

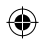

# **Contacts**

⊕

- ► **Remove member:** Removes the member from the group. The contact entry still remains in **Contacts**
- ► **Remove all members:** Remove all the members.
- ► **Rename:** Assigns a new name to the group.
- ► **Reset all:** Allows you to reset all.

#### **Copy all Menu 8.5**

You can copy/move entries from the SIM card memory to the phone memory and vice versa.

- ► **SIM to Phone:** Use this to copy the entry from the SIM Card to the Phone memory.
- ► **Phone to SIM:** Use this to copy the entry from the Phone memory to the SIM Card.

The following options are available.

• Keep original: When copying, the original dial numbers are kept.

• Delete original: When copying, the original dial numbers will be erased.

## **Delete all Menu 8.6**

You can delete all entries in the SIM and/or phone. This function requires the security code.

Press **to return to standby mode.** 

#### Settings Menu 8.7

#### **View options (Menu 8.7.1)**

You can set the Contact display option.

- ► **Name only:** When you search Contacts, the list displays the names only.
- ► **Name & number:** When you search Contacts, the list displays the names and numbers.
- ► **With picture:** When you search Contacts, the list displays the names and corresponding pictures.

#### **Inf o** ► **Ser v**

#### **(SI M**

Use Diall

by y o

supp

nu m dire

nu m 1. Sele c

opti o

2. The ser v

3. Use 1 to s e

► **Ow n**

Use t nu m

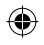

⊕

#### g, the erased.

#### nu 8.6

SIM quires

mode.

#### nu 8.7  $\bigcirc$  $(8.7.1)$

í

h. b

lays

rch

#### **Information** Menu 8.8

#### $\blacktriangleright$  Service dial number (SIM dependent):

Use this to view the list of Service Dialling Numbers (SDN) assigned by your service provider (if supported by the SIM card). Such numbers include the emergency, directory enquiries and voice mail numbers

- 1. Select the Service dial number option.
- 2. The names of the available services will be shown.
- 3. Use the up/down navigation keys to select a service. Press

#### ▶ Own number (SIM dependent): Use this to display your phone number in the SIM card.

My business card: This option allows you to create your own business card featuring Name and a mobile phone number. To create a new business card, press the left soft key [ [New] and enter the information into the fields.

# Contacts

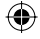

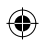

# **Tools**

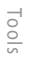

⊕

#### **Alarm clock** Menu 9.1

- You can set up to 5 alarm clocks to go off at a specified time.
- 1 Select On and enter the alarm time vou want.
- 2. Select the repeat period : Once, Daily, Mon ~ Fri, Mon ~ Sat and  $Sat \sim Sun$ .
- 3. Select the alarm tone you want and press  $\boxed{\infty}$ .
- 4. Edit the alarm name and press Savel.

#### **Calculator**

#### The calculator provides the basic arithmetic functions: addition, subtraction, multiplication and division.

- 1. Enter the first number using the numeric keys.
- 2. Press the corresponding navigation key to select a mathematical function.

#### **Note**

- $\triangleright$  To erase any mistake or clear the display, use the  $\lceil \cdot \rceil$  key.
- $\triangleright$  To enter a decimal point, press  $\triangleright$ .
- 3. To calculate the result, press [ox].
- 4. After calculation, press the right soft key [Clear] to return to the initial screen

## **Stopwatch**

1. Press [Start] to take time and record the lap time by pressing [Lap].

Menu 9.3

- 2. Press [Stop] to ascertain the record of lap time.
- 3. Press [Reset] to clear.

## Con

- This co a unit
- that ca
- Curren
- Tempe
- $1.$  In th the u the I
- 2. Mov
- by p ⊕ key.
	- 3. Sele to, u keys
	- 4. Inpu keys auto

#### **Note**

 $\blacktriangleright$  You d press

48

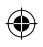

Menu 9.2

#### e

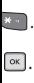

ght he

#### **enu 9.3**

ng

record

#### **Converter Menu 9.4**

This converts any measurement into

a unit you want. There are 7 types that can be converted into units: Currency, Area, Length, Weight, Temperature, Volume, Velocity.

- 1. In the Current unit section select the unit you want to convert using the left/right navigation keys.
- 2. Move to the Convert unit section by pressing the down navigation key.
- 3. Select the unit you want to convert to, using the left/right navigation keys.
- 4. Input numbers using the numeric keys. Conversion is calculated automatically.

#### **Note**

► You can input a decimal number by pressing the  $\blacktriangleright$  key.

## World clock Menu 9.5

Tools

You can view the time in the world's major cities.

#### **SIM Tool Kit Menu 9.6**

Depending on whether you have SAT support services or not (i.e. SIM Application Toolkit) on the SIM card, this menu (Menu 9.6) may be different.

If the SIM card supports SAT services, this menu will be the operatorspecific service name stored on the SIM card. Please refer in that case to the information provided with your SIM card for further information on how to use the related options.

If the SIM card does not support SAT services, this menu will not be shown.

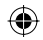

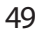

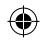

# **Browser**

**Home** 

#### Menu \*.1

The homepage is defined in the activated profile.

#### **Rookmarks**  $M$ enii  $*$  2

This menu allows you to store the URL of favourite web pages for easy access at a later time. Your phone has several pre-installed bookmarks.

#### To create a bookmark

- 1. Press the left soft key [Options].
- 2. Select New bookmark and press  $\alpha$ .
- 3. After entering the desired URL and title, press  $\boxed{\infty}$ .

#### **Tip**

Use the  $\boxed{1\text{ }}$  key and  $\overline{)}$  key to enter symbols. To enter ". " press [1-1].

#### **Enter address** Menu $\star$ .3

You can connect directly to the site you want. After entering a specific URL, press  $\lceil \infty \rceil$ .

#### **History**

Shows the list of web pages accessed recently. You can access the web page easily.

#### **Saved pages** Menu  $\ast$ .5

The phone can save the page on display as an offline file. Up to 20 pages can be saved.

#### **Settings**

#### **Network profiles** (Menu \*.6.1)

Select the appropriate profile by pressing  $\boxed{\infty}$ . This will activate the profile to initiate the browser launch.

#### **Note**

In case the SIM card supports SAT(i. e. SIM Application Toolkit) services, this menu will be the operator specific service name stored on the SIM card. In case the SIM card does not support SAT services, this menu will be Profiles.

#### Menu  $\star$ .4

Menu  $\ast$ .6

#### Cache

Clear<sub>d</sub> Remoy

#### Allow

Set a v attemp not.

#### Cook

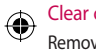

#### Allow

Check not.

#### **Secur**

You ca certific vour p

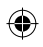

# ⊕

#### **Show image**

#### (Menu \*.6.5)

Allows vou to enable or disable the image display during browsing.

#### **JavaScript**

(Menu \*.6.6)

Browse

Select whether to turn Java script on or off.

#### **Rendering mode** (Menu \*.6.7)

Select either Normal and Optimized.

#### **Information** Menu $\overline{\mathbf{x}}$ .7

You can view the information for the WAP browser version.

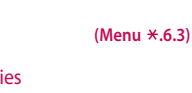

## Removes all saved cookies.

#### **Allow cookies**

Check whether a cookie is used or not.

#### Security Certificates (Menu \*.6.4)

You can see the list of personal certificates that have been stored in vour phone.

# 51

#### Clear cookies nu \*.6 ↔

#### $*, 6.1)$

 $nu \times .4$ 

cessed

 $nu \times .5$ 

'n

 $^{20}$ 

b

۱ý the ıunch.

#### VΤi.  $P_{\text{R}}$ pecific card. In nrt SAT es.

#### Cache

(Menu \*.6.2)

Clear cache Removes all context saved in cache.

#### Allow cache

Set a value whether a connection attempt is made through cache or not.

#### Cookies

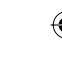

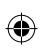

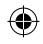

# **Connectivity**

#### **Bluetooth**

#### Menu 0.1

Bluetooth enables compatible mobile devices, peripherals and computers that are in close proximity to communicate directly with each other without wires.

This handset supports built-in Bluetooth connectivity, which makes it possible to connect them with compatible Bluetooth headsets, computer applications and so on.

#### **Note**

Connectivit)

⊕

- If you use LG PC Sync via Bluetooth. you can exchange the data only within phonebook.
- $\triangleright$  When you receive data from another Bluetooth device, the phone reauests confirmation. After confirming the transfer, the file will be copied on to vour phone.
- Depending on the file type, it will be stored in the following folders:
	- Image (.bmp, gif, jpg, png): Pictures folder
	- Other files (.txt. html): Others folder

#### **Bluetooth on/off**

You can activate or cancel the Bluetooth function.

#### Device list

You can view all devices which your KP235 is already paired to. If you enter Paired devices, you access the options

- Connect /Disconnect: After pairing with headset or stereo headset, you should connect with those devices. Then you can use those devices.
- New: Allows to search new Bluetooth devices and add them to your list of paired devices. When vou select New your handset will start to search for Bluetooth devices within range. Once the device you wish to pair appears on the list press the Right soft key [Stop]. Scroll to the desired device and press the left soft key [OK]. You will then be asked to enter a passcode.

The p wish : must is one the m are tr the U

are in if it al passo

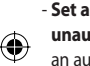

each devic the p conne is poy

- All se servio **Rluet**
- Rena way t displa

- your ū s the
- pairing et, vou vices. es.
- em **Nhen** will evices vou t press II to he left asked

The passcode can be any code you wish to use (the same passcode must be used by both devices) or is one that is pre-determined by the manufacturer of the device you are trying to pair with. Please check the User Manual of the device you are initiating the pair with to see if it already has a predetermined passcode in place.

- Set as authorised/Set as unauthorised: Allows you to set an authorised connection between each Bluetooth device. If a paired device is set to authorized device. the paired device will automatically connect to the handset each time it is nowered on.
- All services: Allows to view all services which are supported by Rluetooth
- Rename: Allows you to change the way the paired Bluetooth device is displayed.
- Delete: Allows to delete a paired **Rluetooth device**
- Delete all: Allows to delete all the paired Bluetooth devices.

#### **Bluetooth settings**

- My visibility: This indicates whether or not your handset will be visible to other Bluetooth devices.
- My name: You can set the name of Bluetooth device. The default name  $i<sub>5</sub>$  IG KP235
- My address: You can view the address of your Bluetooth device.

#### **Note**

Does not support voice dialling.

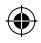

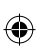

# **Connectivity**

⊕

#### **Network settings**

#### Menu 0.2

You can select a network which will be registered either automatically or manually.

#### **Network selection**

Usually, the network selection is set to Automatic.

- Automatic: If you select Automatic mode, the phone will automatically search for and select a network for you. Once you have selected Automatic, the phone will be set to Automatic even though the power is off and on.
- Manual: The phone will find the list of available networks and show you them. Then you can select the network you want to use if this network has a roaming agreement with your home network operator. The phone lets you select another network if it fails to access the selected network

Preferred: You can set a list of preferred networks and the phone attempts to register with first. before attempting to register to any other networks. This list is set from the phones predefined list of known networks

#### **GPRS** attach

You can set GPRS service depending on various situations.

▶ Power on

If you select this menu, the phone is automatically registered to a GPRS network when you switch the phone on. Starting a WAP or PC dial-up application creates the connection between phone and network and data transfer is possible. When you end the application, GPRS connection is ended but the registration to the **GPRS** network remains.

#### $\blacktriangleright$  Whe

- If yo con
- you serv
- the!

#### **Acces**

- $\blacktriangleright$  View prof
- $\blacktriangleright$  New  $\cdot$  Na

⊕

- $na$
- $Be$ da

# ◈

- of ohone t, r to is set list of
- nding

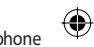

- a, itch P or
- 'S
- one
- er
- e
- n is the

#### $\blacktriangleright$  When needed

If you select this menu, the GPRS connection is established when you connect a WAP or application service and closed when you end the WAP or applicaion connection.

#### **Access points**

- View: You can see the selected profile.
- $\blacktriangleright$  New access point
	- . Name: You can type the network name
	- . Bearer: You can set the bearer data service. - GPRS

#### <GPRS settings>

The service settings are only available when GPRS is chosen as a bearer service.

- APN: Input the APN of the GPRS.
- User ID: The users identify for your APN server.
- Password: The password required by your APN server.
- Primary server: Input the IP address of the primary DNS server you access.
- Secondary server: Input the IP address of the secondary DNS server you access.

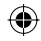

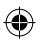

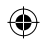

# **Settings**

⊕

You can set the following menus for your convenience and preferences.

#### **Date & Time** Menu#.1

You can set functions relating to the date and time.

#### **Set date (Menu #.1.1)**

You can enter the current date.

#### **Date format (Menu #.1.2)**

You can set the Date format such as DD/MM/YYYY, MM/DD/YYYY, YYYY/ MM/DD. (D: Day / M: Month / Y: Year)

#### **Set time (Menu #.1.3)**

You can enter the current time.

#### **Time format** (Menu # 1.4)

Your can set the time format to either 24 hours and 12 hours.

#### **Auto update (Menu #.1.5)**

When Auto update is configured, time and date are automatically updated according to the current time zone.

#### Language Menu#.2

You can select the display language. When the language option is set to Automatic, the language is automatically selected according to the language of the SIM card used. English will be set if the language on the SIM card is not supported by the phone.

## **Display settings**

#### **Menu #.3**

#### **Wallpaper (Menu #.3.1)**

Use this to set up the display on the LCD screen in standby mode.

#### **Backl**

You ca n the dis

#### **Brigh t**

The sc r adjust e

#### **Hom e**

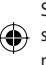

#### Select w shortcu mode.

#### **The m**

You car displa y

#### **Men u**

You ca n from G

#### **Stan d**

After se messa g

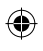

#### Network name (Menu #.3.8)

Select whether to display the network name or not.

#### Colourful dial font (Menu #.3.9)

Select whether to use the colouful dial font or not.

#### Call

You can set the menu relevant to a call by pressing [- [OK] in the Setting menu.

#### **Call divert** (Menu #.4.1)

The Call divert service allows you to divert incoming voice calls, fax calls, and data calls to another number. For details, contact your service provider.

- All voice calls: Diverts voice calls unconditionally.
- If busy: Diverts voice calls when the phone is in use.
- If no reply: Diverts voice calls which you do not answer.

#### $(4.1.5)$

ď. ý 'nt

#### $mu#.2$

uage. et

ng to sed.

qe d by

#### $mu #.3$

 $1#3.1$ 

n the

#### **Backlight timer**

You can set the light-up duration of the display.

#### **Brightness**

(Menu #.3.3)

(Menu #.3.2)

The screen brightness can be adiusted from 25% to 100%.

#### Home screen shortcut (Menu #.3.4)

Select whether to display the shortcut icons or not in standby mode.

#### **Theme**

(Menu #.3.5)

You can select which themes to display on the screen.

#### **Menu style**

#### (Menu #.3.6)

You can select the desired menu style from Grid view and List view.

#### **Standby text** (Menu #.3.7)

After selecting On, you can write a message on the screen.

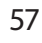

Setting

Menu#.4

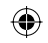

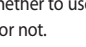

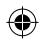

# **Settings**

- If out of reach: Diverts voice calls when the phone is switched off or out of coverage.
- All data calls: Diverts to a number with a PC connection unconditionally.
- Cancel all: Cancels all call divert services

#### The submenus

Call divert menus have the submenus shown below.

- Activate: Activate the corresponding service.
	- To voice mailbox: Forwards to message centre. This function is not shown at All data calls and All fax calls menus.
	- To other number: Inputs the number for divertina.
	- To favourite number: You can check hack to last five diverted numbers.
- Cancel: Deactivate the corresponding service.

View status: View the status of the corresponding service.

(Menu #.4.2)

#### Answer mode

 $\blacktriangleright$  Flip open

If you select this menu, you can receive an incoming call by opening the flip.

 $\blacktriangleright$  Any key

If vou select this menu, you can receive a call by pressing any key except  $\bullet$  [End] key and  $\bullet$ .

▶ Send key only

If you select this menu, you can receive a call only by pressing [Send] kev.

#### Show my number (Menu #.4.3) (network and subscription dependent)

 $\blacktriangleright$  Set by network

If you select this, you can send your phone number depending on two line service such as line 1 or line 2.

#### $\triangleright$  On

You to a

num

rece

#### $\triangleright$  Off

You shoy

#### Call <sub>W</sub> (netw

 $\bigoplus$  The ne

incomi progre the net Cancel deactiv to che not.

#### Minu

When every r to kee of the

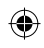

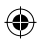

#### **Auto redial**

(Menu #.4.6)

Setting

Select On and your phone will make a maximum of five attempts to connect the call after an unsuccessful call attempt.

#### **Send DTMF tones** (Menu #.4.7)

DTMF tones allow your phone to make use of an automated switchhoard

#### **Security**

Menu#.5

#### **PIN code request** (Menu #.5.1)

In this menu, you can set the phone to ask for the PIN code of your SIM card when the phone is switched on. If this function is activated, you'll be requested to enter the PIN code.

- 1. Select PIN code request in the security settings menu and press  $\Box$  [OK].
- 2. Set On/Off.

of the

#### $1#.4.2$

by

an: /key ٦.

can  $q \Box$ 

 $(4.4.3)$ 

١d ing ne 1

#### $\triangleright$  On

You can send your phone number to another party. Your phone number will be shown on the receiver's phone.

#### $\triangleright$  Off

Your phone number will not be shown.

#### **Call waiting** (Menu #.4.4) (network dependent)

The network will notify you of a new incoming call while you have a call in progress. Select Activate to request the network to activate call waiting, Cancel to request the network to deactivate call waiting, or View status, to check if the function is active or not.

#### Minute minder (Menu #.4.5)

When set to On, the phone will beep every minute during an outgoing call to keep you informed of the length of the call

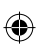

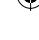

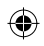

# **Settings**

- 3. If you want to change the setting. vou need to enter the PIN code when you switch on the phone.
- 4. If you enter the wrong PIN code more than 3 times, the phone will lock out. If the PIN is locked, you will need to key in the PUK code.
- 5. You can enter your PUK code up to 10 times. If you enter the wrong PUK code more than 10 times, you cannot unlock your phone. You will need to contact your service provider.

#### **Phone lock**

#### (Menu #.5.2)

You can use a security code to avoid unauthorised use of the phone. If you set the handset lock to on, the phone will request a security code whenever you switch it on. If you set the handset lock to Automatic, your phone will request a security code only when you change your SIM card.

#### **Call barring**

#### (Menu #.5.3)

The Call barring service prevents your phone from making or receiving certain categories of calls. This function requires the call barring password. You can view the following submenus:

- $\blacktriangleright$  All outgoing The barring service for all outgoing calls
- $\triangleright$  Outgoing international The barring service for all outgoing international calls.
- $\triangleright$  O/G international except home country

The barring service for all international outgoing calls except home network.

- $\blacktriangleright$  All incomina The barring service for all incoming calls.
- $\blacktriangleright$  Incoming when abroad The barring service for all incoming calls when roaming.

#### $\triangleright$  Can You

 $\blacktriangleright$  Cha You

#### Call

- The su
- $\bullet$  Activ Allow to set
- $\bullet$  Canc **Turns** off.
	- View View are b

#### **Fixed** (SIM d

You ca to sele numbe code.

#### $(4.5.3)$

t٢ eiving

ıq lowina

tgoing

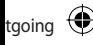

ome

except

#### Cancel all barrings You can cancel all barring services.

 $\blacktriangleright$  Change password You can change the password for Call Barring Service.

#### The submenus:

· Activate

Allows you to request the network to set call restrictions on.

- $\bullet$  Cancel Turns the selected call restriction  $\alpha$ ff
- · View status View the status whether the calls are barred or not.

#### Fixed dial number (Menu #.5.4) (SIM dependent)

You can restrict your outgoing calls to selected phone numbers. The numbers are protected by your PIN2 code.

#### $\triangleright$  On

You can restrict your outgoing calls to selected phone numbers.

- $\triangleright$  Off You can cancel fixed dialling function
- $\blacktriangleright$  Number list

You can view the number list saved as Fixed dial numbers.

#### **Change codes**

(Menu #.5.5)

Setting:

PIN is an abbreviation of Personal Identification Number to prevent use by an unauthorised person.

You can change the access codes: Security code, PIN code, PIN2 code.

- 1. If you want to change the Security code/PIN2 code input your original code and press [10K].
- 2. Input new Security code/PIN2 code and verify them.

g.

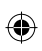

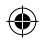

# **Settings**

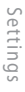

⊕

#### **Flight mode** Menu #.6

This allows you to use only the phone's features that do not require the use of the wireless network when you are in an airplane or in places where the wireless network is prevented.

If you set the flight mode on, the icon will be displayed on the screen instead of the network signal icon.

- ▶ On: You cannot make (or receive) any calls, including emergency calls, or use other features that require network coverage.
- Off: You can deactivate the flight mode and restart your handset to access the network.

#### **Power save**

Menu#.7

Menu#.8

You can activate the power save mode.

#### **Reset**

You can initialise all factory defaults. You will need the Security code to activate this function.

#### Memory status Menu #.9

You can check the status of the memory that is in use on the SIM card and the phone.

There a option:

#### **Stand**

# ⊕

#### Perso

This co your p allowir handsf operat

# **Accessories**

#### $mu#.7$

ė

There are various accessories for your mobile phone. You can select these options according to your personal communication requirements.

Accessories

#### $mu #.8$

aults. to

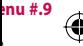

M

#### **Standard Battery**

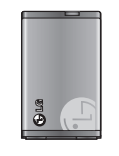

#### **Travel Adapter**

This charger allows you to charge the battery whilst away from home or your office.

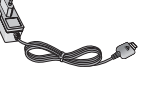

#### **Personal Handsfree**

This connects to your phone, allowing handsfree operation.

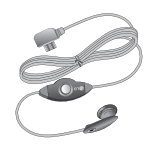

#### **Note**

- Always use genuine LG accessories.
- Failure to do this may invalidate your warranty.
- Accessories may be different in different regions; please check with our regional service company or agent for further inquires.
- If you use data service, we recommend vou that you use LG Internet Cube. LG Internet Cube is more powerful, more safe to use data service(modem). Please do not use Windows modem provided by Windows OS.

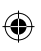

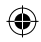

# **Technical data**

#### General

Technical data

**Product name: KP235** 

System: GSM 900 / DCS 1800

**Ambient temperatures** 

 $Max: +55^{\circ}C$ 

 $Min: -10^{\circ}C$ 

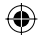

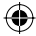

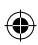

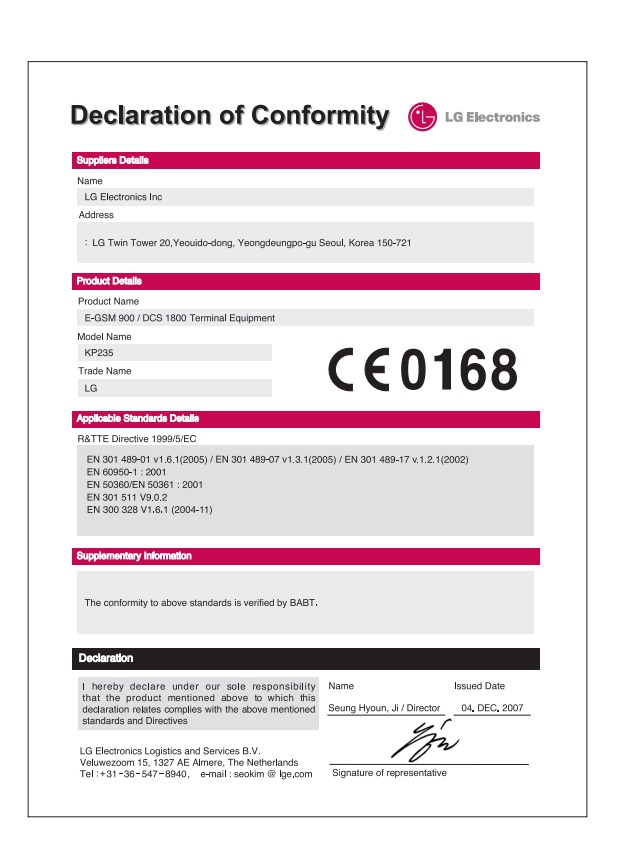

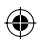

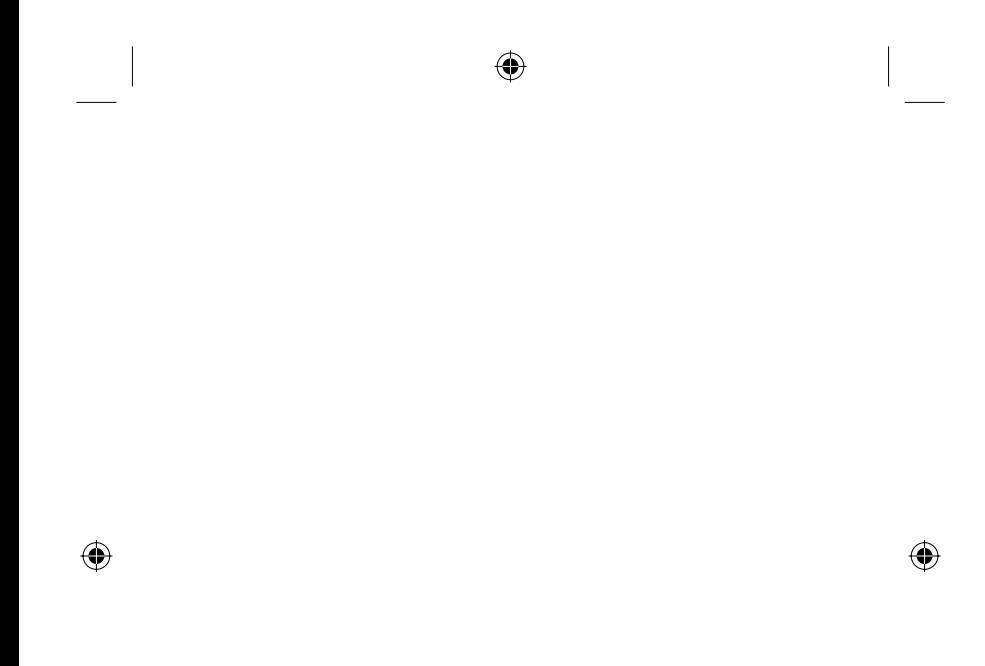

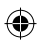